گزارش کارآموزی دانشگاه شهید بهشتی استاد کارآموزی : دکتر شکرالله کریمیان مضوع کارآموزی : اینترنت اشیاء)پارکینگ هوشمند( محل کارآموزی : شرکت پارس نت کارآموز : زهرا فکور شماره دانشجویی : 94242093

فهرست مطالب

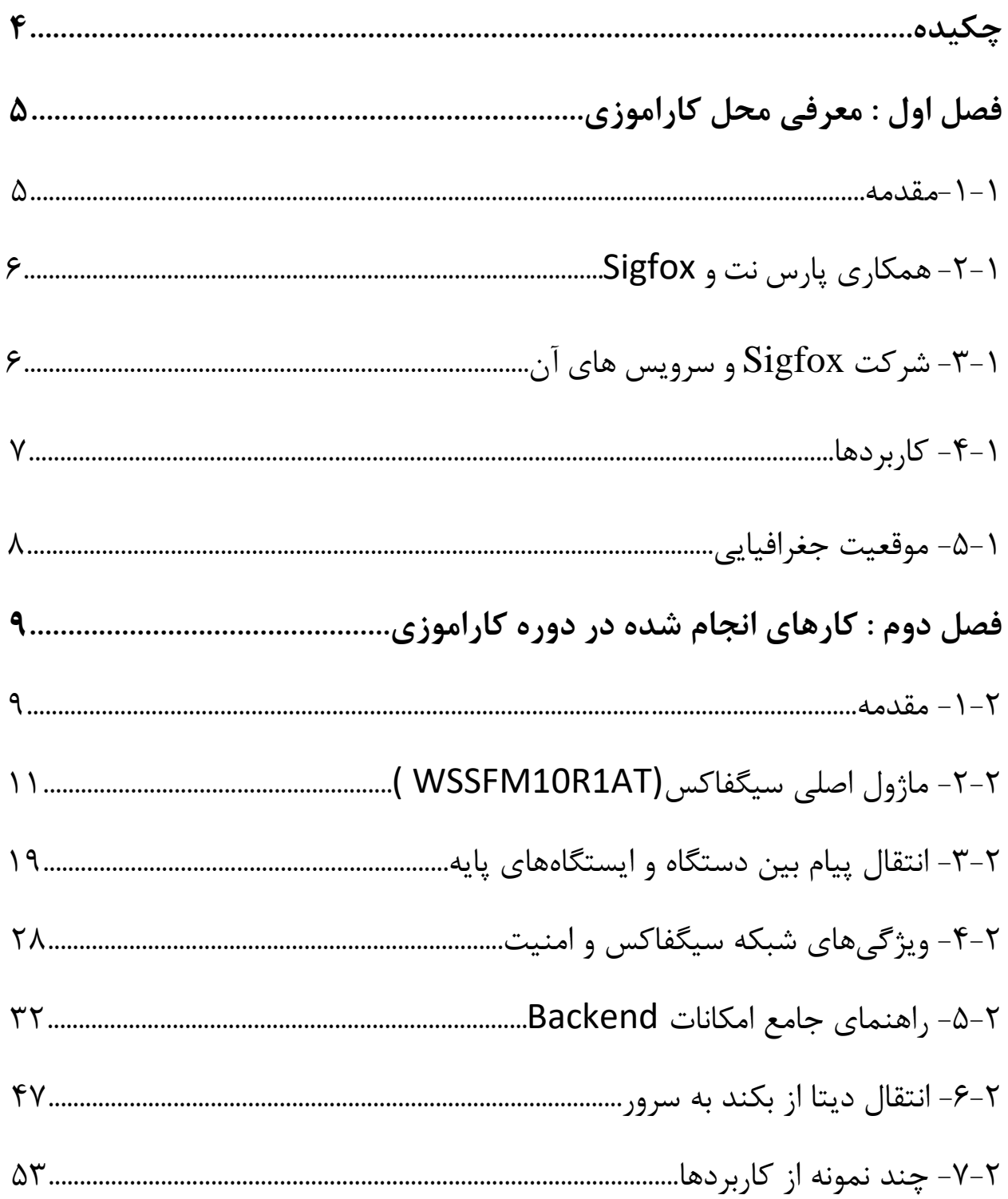

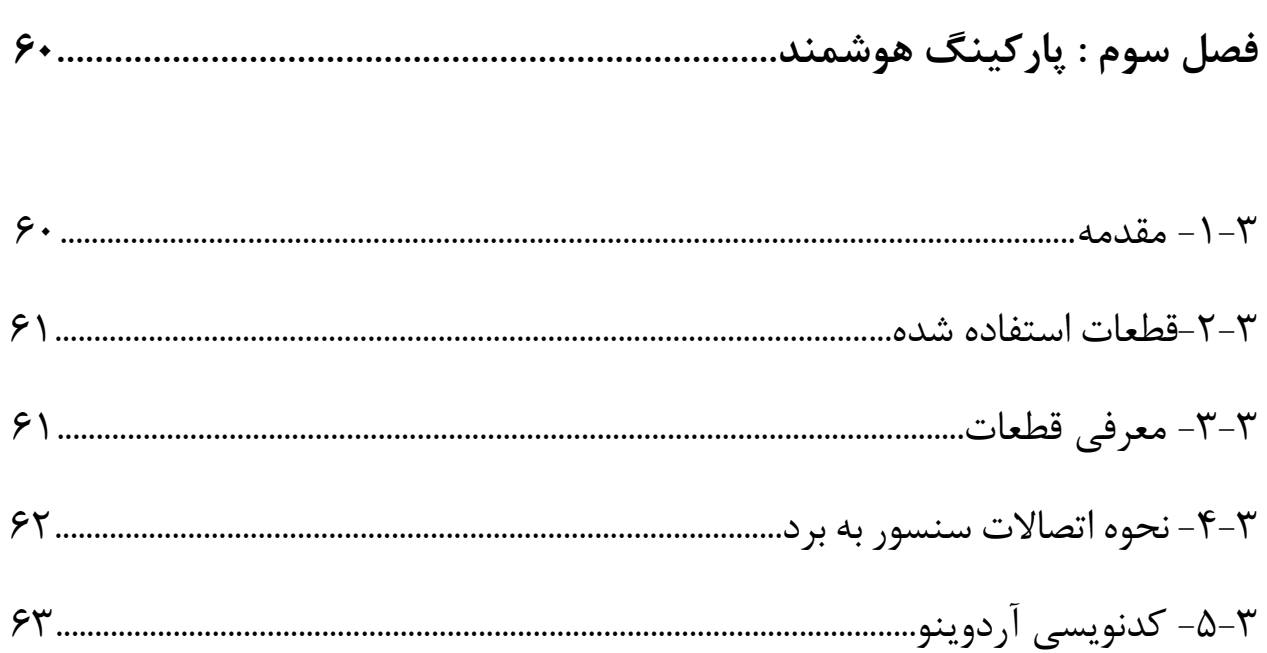

**چکیده**

اینترنت اشیا اتصال دستگاه های مختلف به یکدیگر از طریق اینترنت است. به کمک **اینترنت اشیا** برنامه ها و دستگاه های مختلف می توانند از طریق اتصال اینترنت با یکدیگر و حتی انسان تعامل و صحبت کنند. اینترنت اشیا از بستر اینترنت استفاده می نماید و با استفاده از هوش مصنوعی خود ( میکرو کنترلرها) و به کمک سنسورهای محیطی خود و همچنین قابلیتهای ارتباطی نهادینه شده می تواند ارتباطات را فراهم کرده و فرمانهای مناسب یا اطالعات الزم را به دستگاههای متصل دیگر ارسال نماید. هدف اساسی شرکت پارس نت ایجاد شبکه زیرساخت اینترنت اشیاء با پوشش ملی است. با توجه به افزایش تعداد خودروها، نیاز به پیدا کردن جای پارك مناسب در کوتاه ترین زمان و به صورت آنالین مخصوصاً در ایام پایان هفته، یا ساعت های اوج شلوغی ضروری است؛عدم وجود پارکینگ هوشمند باعث تلف شدن وقت، مصرف بیشتر بنزین و آلودگی بیشتر هوا می گردد. سیستم پارکینگ هوشمند مبتنی بر اینترنت اشیا در مکان های پارك تعبیه می شود و داده های مربوط به خالی بودن یا نبودن آن مکان پارك به سرور انتقال یافته و رانندگان از طریق اپلیکیشن نصب شده در تلفن همراه خود که با سرور در ارتباط هستند و می توانند به صورت آنالین نزدیک ترین مکان پارك خالی را پیدا کرده و از آن استفاده کنند.ما این پروژه را انجام دادیم به امید پیاده سازی این طرح در سطح شهر و کمک به کاهش آلودگی و ترافیک و داشتن شهر پاك و هوشمند.

## **فصل اول معرفی شرکت پارس نت**

**-1-1مقدمه**

شرکت پارس نت (سهامی خاص) تحت نام تجاری فناوران پیشرو پارس نت در سال ۱۳۹۵ توسط گروه شرکتهای پارس آنالین با هدف فعالیت در زمینه اینترنت اشیاء (IoT (و ایجاد زیرساخت ارتباطی آن با پوشش ملی تاسیس شد. سهامداران این شرکت به عنوان پیشروان موفق در بکارگیری بسیاری از فناوری های نوین ارتباطی در کشور شناخته شده اند. هدف اساسی این شرکت ایجاد شبکه زیرساخت اینترنت اشیاء با پوشش ملی است. رمز بقا، وجود چرخه زیست کامل )اکو سیستم( است. هریک از اجزای این چرخه ضامن بقای جزء بعدی خود است. نقصان در هریک، نتایج فاجعه باری به همراه خواهد داشت که موجودیت و بقای پدیده زنده را به مخاطره می افکند. اینترنت اشیاء نیز موجودی ترکیبی و زنده است. ترکیب حلقه های متعدد وابسته به هم است که از آن پدیده ای زنده و بالنده میسازد لذا، پارسنت جهت نیل به اهداف خود، بزرگترین ماموریت خود را ایجاد، حقظ و رشد این اجزا و حلقه های تشکیل دهنده اکوسیستم اینترنت اشیاء قرار داده است. شرکت فناوران پیشرو پارس نت به عنوان یکی از اپراتورهای شبکه Sigfox در دنیا، نماینده انحصاری این شرکت در ایران شروع به فعالیت نموده و زیرساخت اینترنت اشیا را در کشور پیاده سازی نموده است.

### **-2-1 همکاری پارس نت و Sigfox**

هدف شرکت پارسنت از همکاری با شرکت Sigfox ایجاد زیر ساخت ارتباطی LPWAN برای ارتباط اشیاء با یکدیگر در سطح ملی و در اختیار قرار دادن آن به کلیه اشخاص حقیقی و حقوقی است که در حوزه توسعه برنامههای کاربردی برای اینترنت اشیاء فعالیت مینمایند. شرکت پارسنت بر آن است تا با ایجاد اکوسیستم اینترنت اشیاء از طریق فعال سازی شرکای خود در ساخت سخت افزار و تجهیزات حسگر آماده وصل به شبکه ، ایجاد زیر ساخت ارتباطی، ارائه خدمات نگهداری و پشتیبانی شبکه، ایجاد بانکهای اطالعاتی محلی و فعال نمودن استارت آپها و شرکتها در طیف وسیعی از کاربردهای اینترنت اشیاء، فضایی جدید در صنعت و کسب و کار IT کشور ایجاد نماید.

### **-3-1 شرکت Sigfox و سرویس های آن**

شرکت Sigfox یکی از بزرگترین فعاالن بین المللی در حوزه اینترنت اشیا میباشد. این شرکت با هدف ایجاد زیرساخت جهانی برای اینترنت اشیا ایجاد شده و تا کنون توانسته است بیش از 25 کشور جهان را تحت پوشش شبکه زیرساخت خود قرار دهد. sigfox با استفاده از تکنولوژی بی سیم با توان پایین )LPWAN )یکی از بهترین راه حل ها برای استفاده در حوزه اینترنت اشیا میباشد و میتواند مناطق بسیاری را با هزینه کم تحت پوشش خود قرار دهد.

### **-4-1 کاربردها**

با توجه به پیشرفت تکنولوژی و همچنین قابلیت ساخت و طراحی دستگاهای مورد نیاز کاربردهای مختلف، نفوذ اینترنت اشیاء در بخش های مختلف افزایش روزافزونی یافته است. قابلیتهای زیرساخت اینترنت اشیاء شرکت پارسنت آن را قادر میسازد، که گستره بزرگی از کاربردهای اینترنت اشیاء را تحت پوشش خود قرار داده و طیف وسیعی از نیازمندیها را در بازارهای عمودی اینترنت اشیاء پاسخگو باشد. هم اینک از این زیرساخت در نقاط مختلف دنیا در حال خدمت رسانی به کاربردهای متنوعی است که بلوغ این تکنولوژی را اثبات مینماید. به نمونه هایی از کاربردها در زیر اشاره شده است:

**-1-4-1 خدمات عمومی:**

- مدارس
- دانشگاهها
- ادارات دولتی
	- بانک

#### **-2-4-1 صنعت:**

- تولید
- کشاورزی
- خطوط بسته بندی

#### **-3-4-1 سالمت:**

- تناسب اندام
- اندازه گیری عالئم حیاتی
	- تشخیص
	- مراقبت از بیمار
		- $\bullet$

### **-4-4-1 شهری:**

- زیرساخت
- مدیریت پسماند
- مدیریت روشنایی
	- امنیت

**-5-4-1 سبک زندگی:**

- ابزار پوشیدنی
- پایش سالمت
- ردیابی حیوانات
- وسایل هوشمند

**-5-1 موقعیت جغرافیایی** تهران، خیابان خرمشهر، پالك ،222 طبقه اول تلفن: 8600 8220 021  $\cdot$  6 فکس: ۹۹۷۸ ۹۹۷۸ ۰۲۱ info[at]parsnet.io : ایمیل آدرس

### **فصل دوم**

**فعالیت های انجام شده در دوره کارآموزی**

**-1-2 مقدمه**

فعالیت های صورت گرفته در طی کارآموزی در زمینه اینترنت اشیاء بوده است. به مدت یک ماه مشغول جمع آوری اطالعات و ترجمه منابع انگلیسی در زمینه شبکه سیگفاس و کلیت کارکرد آن از جمله معرفی شبکه سیگفاکس ، ماژول ها ، ارتباط بین ماژول و بیس استیشن ، ارتباط بین بیس استیشن و ابر سیگفاکس ، امکانات بکند ، سرور و ... بوده ام. متن تهیه شده را در ادامه این متن آورده شده است. مابقی زمان صرف انجام پروژه پارکینگ هوشمند شده است که در فصل بعدی کامل شرح داده شده است.

سیگفاکس یک شبکه جهانی اینترنت اشیا است که بدون نیاز به برقراری پیوستهی ارتباط شبکهای ، به بیلیونها شیء در سراسر جهان متصل است. عدم ارسال دائم سیگنال و عدم اتصال پیوسته اشیا به شبکه، یک نوآوری در دنیای ارتباط بیسیم محسوب میشود. راهحل نرمافزاری سیگفاکس این است که تمام شبکه و محاسبات پیچیده بهجای آن که در دستگاه انجام گیرد ، در درون ابر (کلاد سیگفاکس) پردازش و اداره می شود، که نتیجهی آن ، کاهش چشمگیر مصرف انرژی و هزینه است. بسترسازی شبکه سیگفاکس در کشورهای مختلف توسط اپراتورهای محلی آن کشور و یا خود شرکت سیگفاکس صورت گرفته است. در کشور ایران شرکت پارس نت )سهامی خاص( تحت نام تجاری فناوران پیشرو پارس نت در سال 1395 توسط گروه شرکتهای پارس آنالین باهدف فعالیت درزمینه ٔ اینترنت اشیاء (IOT (و ایجاد زیرساخت ارتباطی آن با پوشش ملی تأسیس شد . این شرکت بهعنوان اپراتور سیگفاکس در ایران زیرساختهای این شبکه را در کشور فراهم نموده است. تاکنون چندین شهر در سرتاسر کشور تحت پوشش شبکه سیگفاکس قرارگرفتهاند. شکل زیر، پراکندگی پوشش دهی شبکه سیگفاکس در ایران را نشان میدهد.

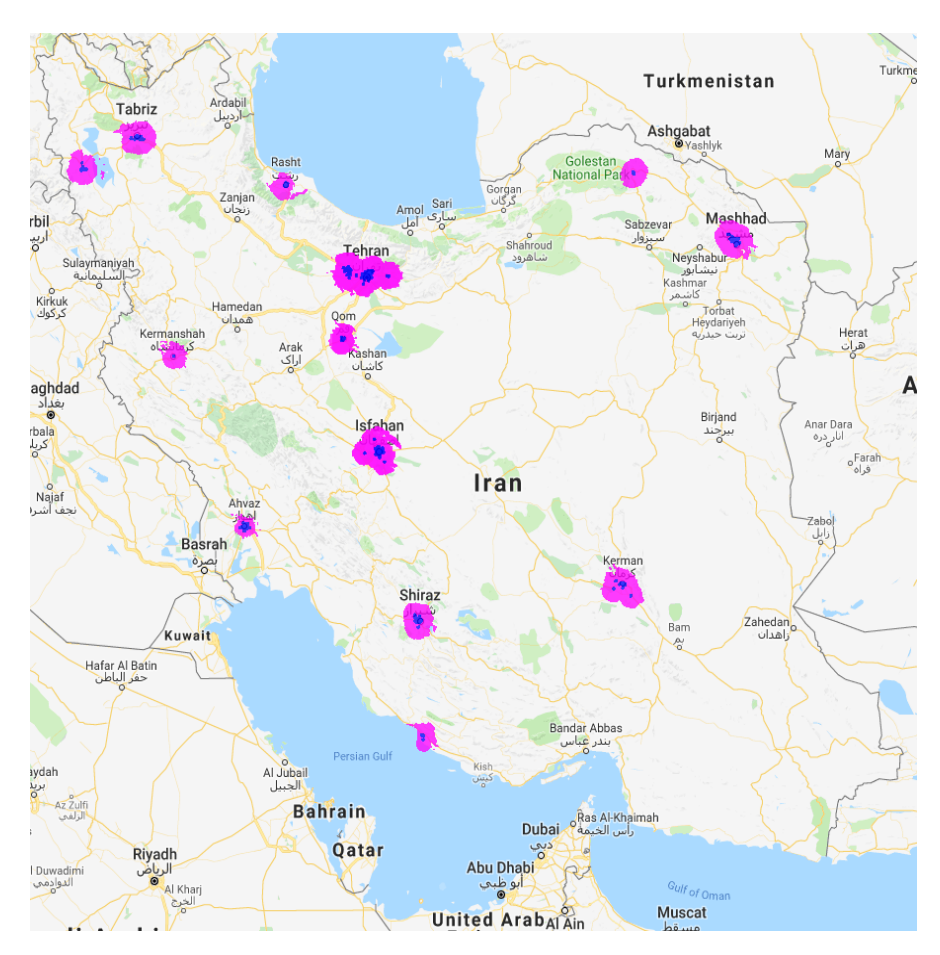

### **-2-2 ماژول اصلی سیگفاکس(AT1R10WSSFM(**

در ابتدا به معرفی شرکت تولیدکننده این ماژول یعنی شرکت Wisol میپردازیم .

#### **-1-2-2 شرکت wisol**

Wisol یک شرکت تخصصی با فنّاوریهای قسمت RF برای موبایل و با استاندارد CE است که حاصل از بیست سال تجربهی این شرکت هست. Wisol راهحلهایی همچون فیلتر ارهای (saw filter) در حوزهی RF (مخابرات رادیویی) ارائه داده است و همچنین میتواند ماژولهایی باقابلیت ارتباط بیسیم با بردهای کوتاه تا بردهای بلند تولید نماید. شرکت wisol این قابلیت را دارد که ماژولهای کوچکتری نسبت به مابقی شرکتهای موجود در بازار طراحی کند.

#### **1 فرکانس رادیویی :**

فرکانس رادیویی [یاآراِف ب](https://fa.wikipedia.org/wiki/%D9%87%D8%B1%D8%AA%D8%B2)[ه د](https://fa.wikipedia.org/wiki/%DA%A9%DB%8C%D9%84%D9%88)امنههای نوسانات در بازهی 3 کیلوهرتز تا 300 [گیگاهرتز](https://fa.wikipedia.org/wiki/%D8%AC%D8%B1%DB%8C%D8%A7%D9%86_%D9%85%D8%AA%D9%86%D8%A7%D9%88%D8%A8) [گفته میشود که معادل اس](https://fa.wikipedia.org/wiki/%D9%85%D9%88%D8%AC%E2%80%8C%D9%87%D8%A7%DB%8C_%D8%B1%D8%A7%D8%AF%DB%8C%D9%88%DB%8C%DB%8C)ت با بسامد موجهای رادیویی [و جریان](https://fa.wikipedia.org/wiki/%D9%85%D9%88%D8%AC%E2%80%8C%D9%87%D8%A7%DB%8C_%D8%B1%D8%A7%D8%AF%DB%8C%D9%88%DB%8C%DB%8C) های متناوبی که حامل سیگنالهای رادیویی هستند.

#### **2 فیلتر های اره ای :**

فیلترهای اره ای فیلترهای الکترونیکی هستند که بر اساس فنّاوری امواج آکوستیک سطحی طراحی و ساختهشدهاند فنّاوری SAW از ترانس دیوسرهای پیزوالکتریک برای تولید امواج فرکانسهای فیلتر استفاده مینمایند. فیلتر اره ای به علت رنج عملکردی در واحد گیگاهرتز بهصورت گستردهای در دستگاههای ارتباطی موبایل مورداستفاده قرار میگیرند . از این فیلتر ها همچنین در مودمهای RF ، دستگاههای آالرم ، ریموت کنترلهای وایرلس ، گیرندههای ماهواره ، سیستمهای تلمتری استفاده میشوند.

l

<sup>1</sup> Radio frequency

<sup>2</sup> Saw Filter

#### **WSSFM10R1 ماژول -2-2-2**

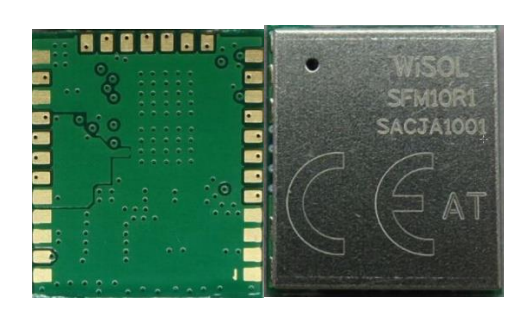

شکل 1-2-1 ماژول سیگفاکس

ماژول سیگفاکس AT1R10WSSFM مخصوص 1zone یعنی ناحیهی اروپا و خاورمیانه و آفریقا است. این ماژول یک میکروکنترلر داخلی (که البته بهتر است بگوییم چیپ ست چون حافظه فلش قابلبرنامهریزی ندارد) و یک گیرنده RF دارد و همچنین از ارتباط سریال UART پشتیبانی میکند. ارتباط سریال به فرایند ارسال [داده](https://fa.wikipedia.org/wiki/%D8%AF%D8%A7%D8%AF%D9%87_%D9%87%D8%A7)  [ها](https://fa.wikipedia.org/wiki/%D8%AF%D8%A7%D8%AF%D9%87_%D9%87%D8%A7) بهوسیله یک [بیت](https://fa.wikipedia.org/wiki/%D8%A8%DB%8C%D8%AA_(%D8%B1%D8%A7%DB%8C%D8%A7%D9%86%D9%87)) در واحد زمان و به ترتیب در چند کانال ارتباطی گفته میشود. در برابر این نوع از ارسال، ارسال موازی قرار دارد. که چندین بیت را بهطور همزمان در یک لینک کانال موازی میفرستد. همچنین کریستال TCXO در داخل ماژول برای نگهداشتن فرکانس در رنج فرکانس کاری در تمامی طول عمر محصول ، قرارگرفته است.

**مشخصات :**

- 13.0×15.0x2.21mm : ابعاد .1
- Chipset : AX-SFEU-1-01/ ON Semiconductor :داخلی ست چیپ .2
	- .3 نرخ ارسال یا فرکانس Tx : bps100 /MHz868.13
	- .4 نرخ دریافت یا فرکانس Rx : bps600 /MHz869.525
		- .5 توان خروجی ارسال : (max(dBm+14
			- 127dBm@600bps : Rx حساسیت .6
	- Tx : 60mA(max), Rx: 15mA(max) : +3.3V در جریان .7
		- .8 ولتاژ ورودی: V+3.6~V+1.8

### **علت نامگذاری آن به AT1R10SSFM به دلیل زیر است :**

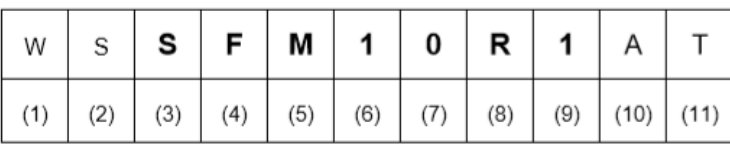

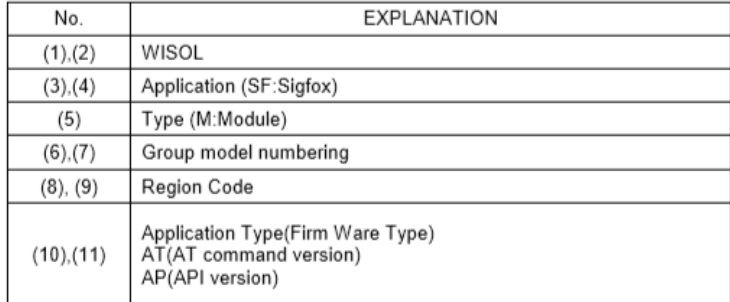

جدول 1-2-1 دلیل ناگذاری ماژول

### **-3-2-2 نحوه قرارگیری پینها :**

8. Pin Description<br>8-1. Interface PIN(SMD Type : 31 Pin)\_Bottom view

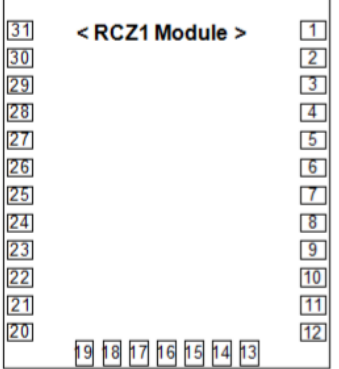

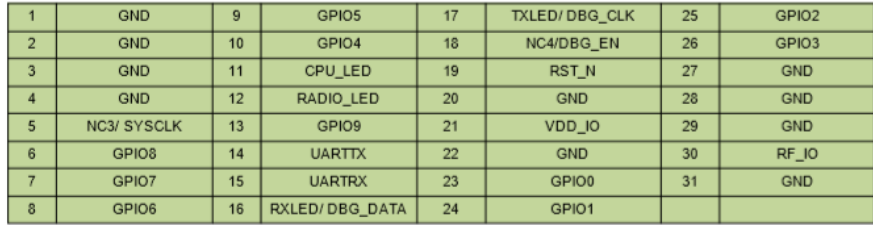

# Pin-map of RCZ1, RCZ2, RCZ3 and RCZ4 module is compatible (Pin to Pin)

جدول1-3-1 نام پین ها

### **اطالعات پینها :**

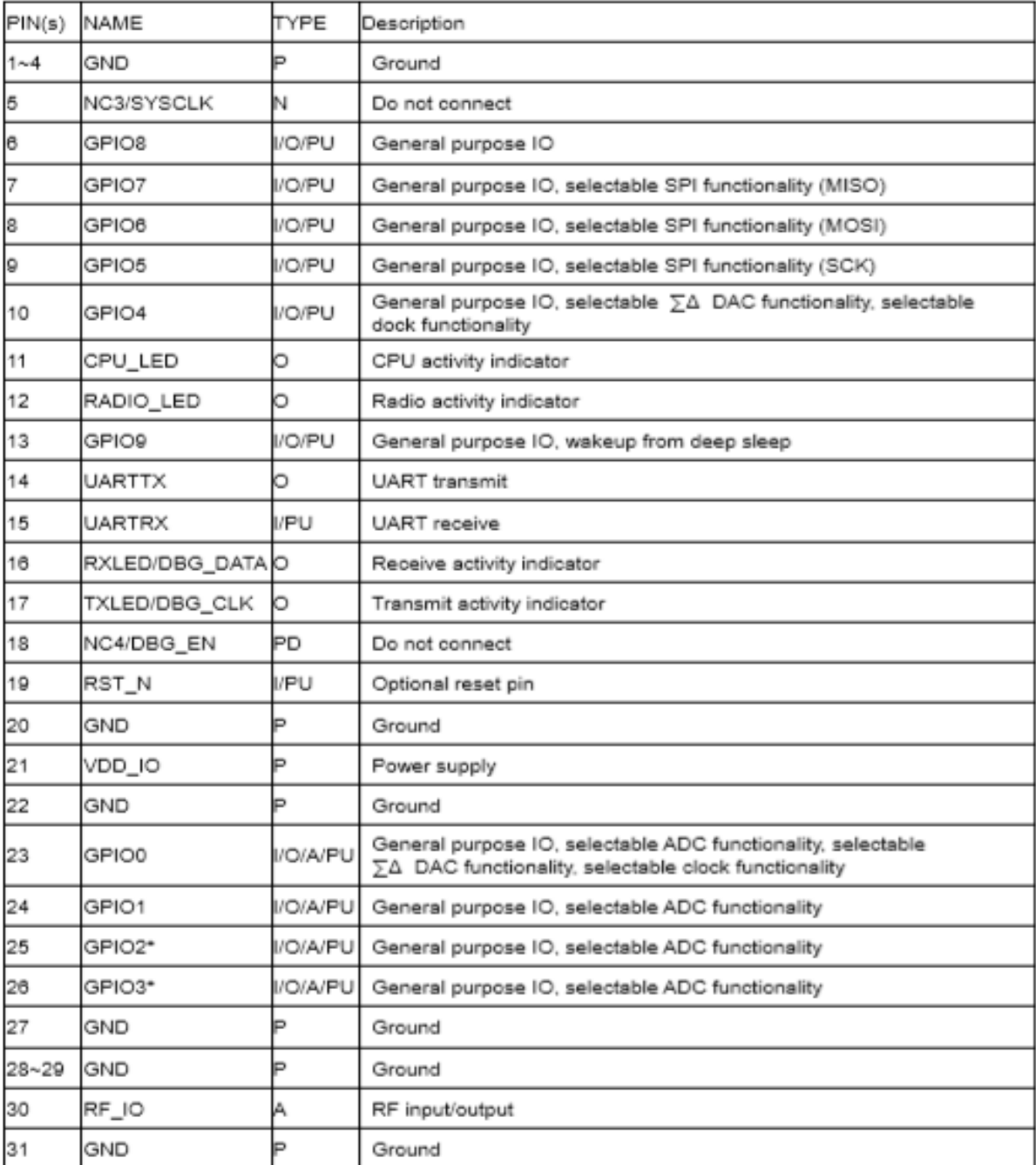

÷,

\* The GPIO2 and GPIO3 pin as "Not connected" state if the product is designed to be compatible with RCZ2 and RCZ4 module.

جدول 2-3-1 اطالعات پینها

**-4-2-2 بلوک دیاگرام ماژول :**

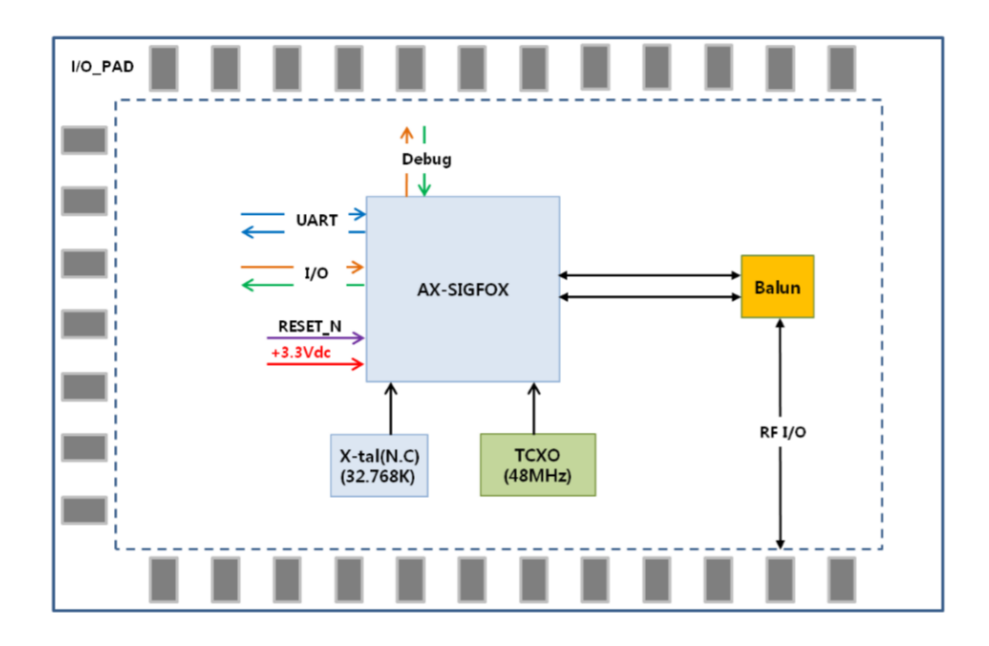

جدول 1-4-1 بلوك دیاگرام ماژول

مربع آبی در شکل باال چیپ ست AP-SFEU-AX هست. تراشه SFEU-AX شامل تمام فرم ور ها و سیستمعاملهای ضروری برای گرفتن و انتقال داده در شبکه سیگفاکس در اروپا هست. این محصول با سطح منطقی UART 232RS به محصول مشتری متصل میشود. علت وجود commands AT برای ارسال فریمها و تنظیمات رادیویی هست. شکل زیر ساختار این چیپ ست را نشان میدهد.

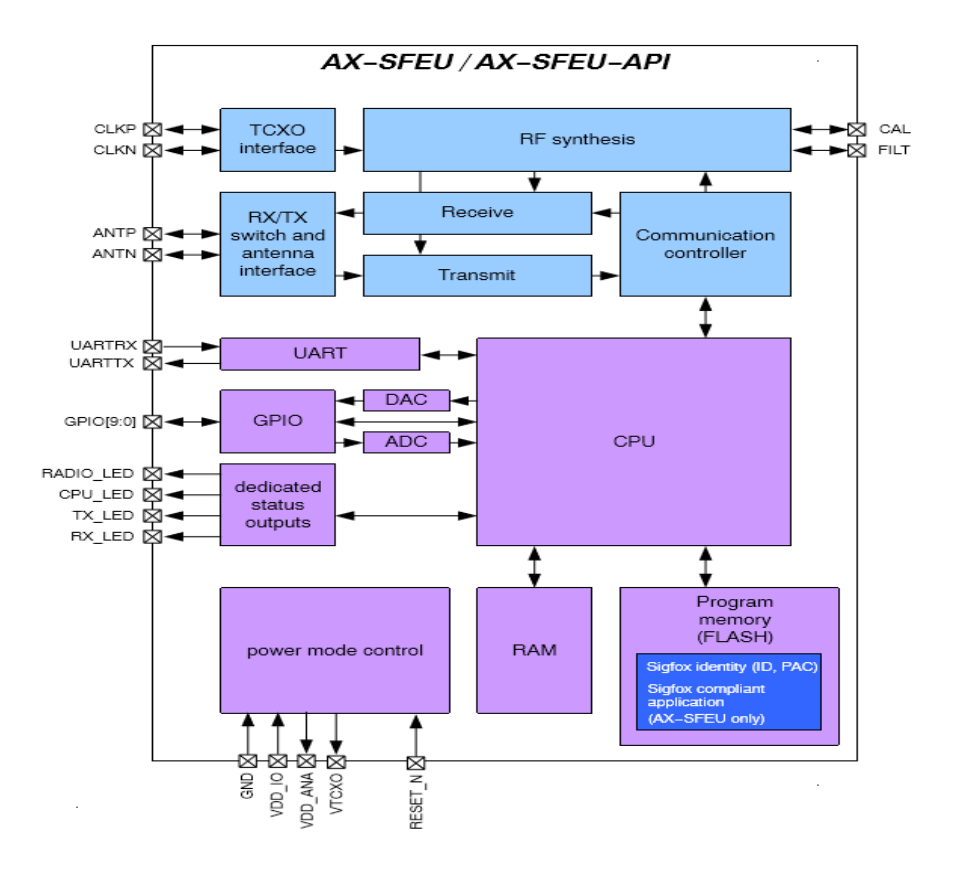

شکل2-4-1 چیپ ست AP-SFEU-AX

برای اطالعات بیشتر در رابطه با چیپ ست سیگفاکس به دیتا شیت مربوطه که لینک آن در بخش پیوست قرار دادهشده است مراجعه کنید.

**-5-2-2 نحوه قرار دادن ماژول در فازهای مختلف :** 

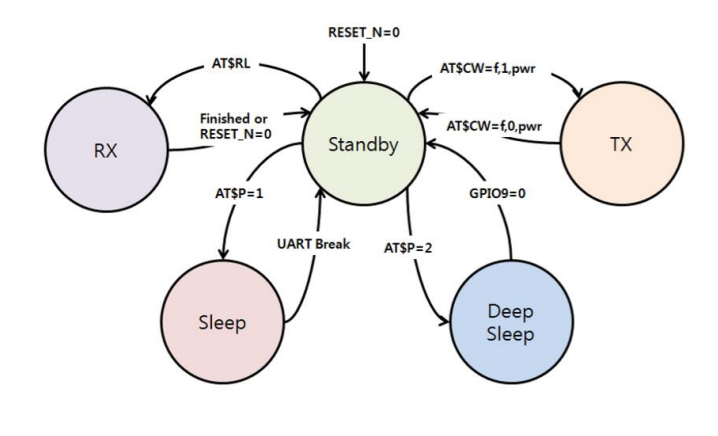

 $1-\Delta-1$  ( -  $\Delta$ 

#### 13-1. TX current test

- 1. Disconnect Debug Switch(SW5~SW9) on EVB
- 2. Connect UART Switch(SW10~SW11) on EVB
- 3. Power switch ON(SW4) on EVB
- 4. Push the RESET Switch(SW1) on EVB
- 5. Initial mode=Standby mode (@500uA/ Remove J2-CPULED jumper)
- 6. TX current test method
	- 1) Input AT command 'AT' (UART condition checking)
	- 2) Click the Quick command ( MOD EU ON |: default power table '15') or Input AT command 'AT\$IF=868130000 click 'Send' icon, then 'ATS302=15', click 'Send' Icon, 'AT\$CB=-1,1' and then click 'Send' icon. For changing RF power, use 'ATS302=XX' and then click 'Send' icon instead of using 'ATD302=15'
	- 3) Disconnect UART Switch(SW10~SW11) on EVB
	- 4) And then, Check TX current

#### 13-2. RX current test

- 1. Disconnect Debug Switch(SW5~SW9) on EVB
- 2. Connect UART Switch(SW10~SW11) on EVB
- 3. Power switch ON(SW4) on EVB
- 4. Push the RESET Switch(SW1) on EVB
- 5. Initial mode=Standby mode (@500uA/ Remove J4-CPULED jumper)
- 3. RX current test method
	- 1) Input AT command 'AT' (UART condition checking)
	- 2) Input AT command 'AT\$RL' and then click 'Send' icon.
	- 3) Disconnect UART Switch(SW10~SW11) on EVB
	- 4) And then, Check TX current.

#### 13-3. Sleep current test

- 1. Disconnect Debug Switch(SW5~SW9) on EVB
- 2. Connect UART Switch(SW10~SW11) on EVB
- 3. Power switch ON(SW4) on EVB
- 4. Push the RESET Switch(SW1) on EVB
- 5. Initial mode=idle mode (@500uA/ Remove J2-CPULED jumper)
- 6. Sleep current test method
	- 1) Input AT command 'AT' (UART condition checking)
	- 2) Input AT command 'AT\$P=1' (sleep mode command)
	- 3) Disconnect UART Switch(SW10~SW11) on EVB
	- 4) And then, Check Sleep current
- 13-4. Deep sleep current test
- 1. Disconnect Debug Switch(SW5~SW9) on EVB
- 2. Connect UART Switch(SW10~SW11) on EVB
- 3. Power switch ON(SW4) on EVB
- 4. Push the RESET Switch(SW1) on EVB
- 5. Initial mode=idle mode (@500uA/ Remove J2-CPULED jumper)
- 6. Sleep current test method
	- 1) Input AT command 'AT' (UART condition checking)
	- 2) Input AT command 'AT\$P=1' (sleep mode command)
	- 3) Disconnect UART Switch(SW10~SW11) on EVB
	- 4) And then, Check Sleep current
	- 5) If the module wakes up, Push the tact switch(SW2: wakeup PIN) on EVB

### **-3-2 انتقال پیام بین دستگاه و ایستگاههای پایه**

ارسال داده از دستگاه از طریق آنتن متصل به آن صورت میگیرد و بسته به پارامترهای مختلفی نظیر باند فرکانس کاری در نواحی مختلف و کاربرد دستگاه و محل قرارگیری آن و ویژگیهای ساختاری دستگاه ، متفاوت است. برای طراحی بهتر آنتن باید در مراحل ساخت دستگاه ، آنتن مناسب با ساختار آن را طراحی نمود. ازاینرو اتصال هر آنتنی که در بازار وجود دارد ممکن است کارایی الزم را برای دستگاه نداشته باشد. به همین دلیل شرکت سیگفاکس آنتنهایی را به فراخور ساختار داخلی بردها طراحی و پیادهسازی نموده است. برای اطالعات بیشتر از مراحل طراحی آنتن به راهنمای طراحی آنتن که لینک آن در پیوست قرار دارد مراجعه نمایید.

**-1-3-2 ایستگاه پایه:**

ایستگاههای پایه آنتنهای Sigfox محلی هستند که مسئول دریافت پیام از دستگاههای انتشار و ارسال آنها به .هستند Cloud Sigfox

**عناصر اصلی ایستگاههای پایه سیگفاکس (station base (:**

.1 یک آنتن ، برای دریافت پیامها در هوا که معموالً بر روی نقاط بلند یا برجهای بلند مستقر میشوند. .2 یک LNA یا LNAC ( تقویتکننده کم نویز ( ، برای تقویت سیگنال و فیلتر کردن نویز . .3 یک نقطه دسترسی 3 ، که پیام Sigfox را میفهمد و آن را به ابر sigfox میفرستد.

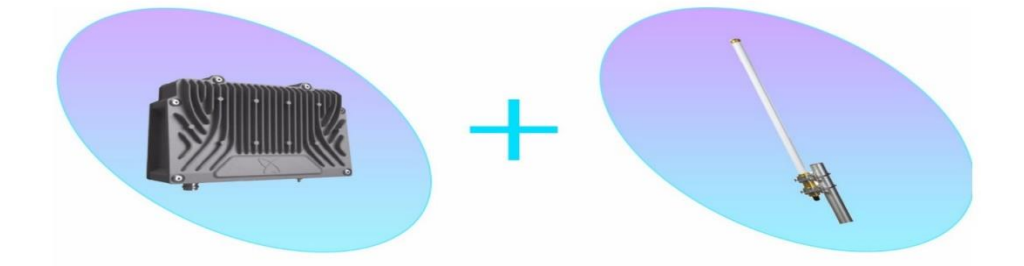

شکل 1-1-2عناصر ایستگاه پایه

<sup>3</sup> access point

**-2-3-2 چرخه حیات یک پیام Sigfox :**

.1 یک دستگاه یک پیام را با استفاده از آنتن رادیویی پخش میکند. .2 چندین ایستگاه پایه Sigfox در این منطقه پیام را دریافت میکنند. .3 ایستگاههای پایه این پیام را به Sigfox Cloud ارسال میکنند. .4 Sigfox Cloud این پیام را به پلت فرم پشتیبانی backend میفرستد.

**-3-3-2 انواع پیام :**

.1 پیام uplink : از دستگاه به ایستگاههای پایه و بکند .2 پیام downlink : از بکند به ایستگاههای پایه و سپس دستگاه

**ارتباط uplink :**

ارتباط از دستگاههای سیگفاکس به کالد و بکاند سیگفاکس ارتباط uplink نامیده میشود. پیامهای رادیویی سیگفاکس، از طریق station base های نزدیک به آن دستگاه دریافت میشود. سپس تمامی این base station هایی که پیام رادیویی را دریافت کردهاند، آن را به کالد سیگفاکس ارسال میکنند. سپس کالد سیگفاکس تمامی دیتاهای دریافت شده را به شکل یک پیام درآورده و به platform کاربر میفرستد. تعداد بیت در هر پیام سیگفاکس از ۰ تا ۱۲ بایت (۴۸ بیت) ، تعداد دفعات مجاز ارسال ۱۴۰ پیام در روز ، نوع مدولاسیون BPSK-D، نرخ انتقال داده از 100 تا 600 بیت بر ثانیه متغیر است و توان انتقالی بیشینه هر دستگاه در ناحیهی RCZ1 4 حدود 14dBm است.

**چند نمونه دیتاهایی که پیام 12 بایتی سیگفاکس میتواند پوشش دهد:**

.1 دریافت دو مختصات جغرافیایی از GPS با دقت تا 3 متر ) هر مختصات جغرافیایی 6 بایت است و دو مختصات رویهم 12 بایت میشود( .2 دریافت دما از 6 دماسنج آزمایشگاهی با دقت 0.004 درجه سانتیگراد و در بازهی دمای 100- درجه سانتیگراد تا 200 درجه سانتیگراد ) هر دماسنج 2 بایت دیتا( .3 12 پیام از حسگر سرعتسنج تا سرعت 255 کیلومتر بر ساعت )هر پیام 1 بایت (

<sup>4</sup> ناحیه ی شامل کشور های خاورمیانه ، آفریقا و اروپا

الزم به ذکر است که در پیام سیگفاکس نیازی نیست دادهای وجود داشته باشد و پیام 0 بیتی هم قابلارسال است. بهطور مثال با ارسال یک پیام خالی میتواند نشان دهد که دستگاه درستکار میکند یا شرایط مساعد است ، مانند پیام مناسب بودن ضربان قلب بیمار، که در این صورت در مصرف انرژی باتری دستگاه صرفهجویی میشود.

#### **:D-BPSK مدوالسیون**

فنّاوری سیگفاکس از مدوالسیون BPSK-D در ارسال uplink داده استفاده میکند. نرخ ارسال اطالعات 100 و یا 600 بیت بر ثانیه ، بسته به مکان ارسال تغییر میکند. مزیت این نوع مدوالسیون در اشغال پهنای باند کم هست. میدانیم که برای ارسال 1 بیت بر ثانیه داده ، پهنای باند 1 هرتز نیاز است پس به شکل مشابه برای نرخ ارسال 100 بیت بر ثانیه به 100 هرتز پهنای باند و برای 600 بیت بر ثانیه به 600 هرتز پهنای باند نیاز داریم که در باند فرکانس کاری ، طیف فرکانسی بسیار ناچیزی را اشغال میکند. علت استفاده سیگفاکس از مدوالسیون BPSK-D ، به چند دلیل است. اول اینکه پیادهسازی این مدوالسیون نسبتاً آسانتر است. دوم اینکه نرخ پایین ارسال داده امکان استفاده از المانهای مقرونبهصرفه تری را فراهم میکند. سومین دلیل این است که در این نوع مدولاسیون، ایستگاه دریافتکننده داده بسیار حساس است و که قادر است سیگنالهای نزدیک به سطح نویز<sup>ه</sup> را دمدوله نماید. به دلیل باند باریک بودن سیگنالهای سیگفاکس انرژی بهصورت متمرکزتری در طیف فرکانسی قرار میگیرد و به همین خاطر امکان تداخل با سیگنالهای مزاحم موجود در محیط کاهش مییابد. حساسیت ایستگاههای دریافتکنندهی سیگنال نیز به دلیل استفاده از مدوالسیون BPSK-D و نرخ پایین ارسال داده، بسیار باالست که البته بسته بهسرعت ارسال داده تغییر میکند. بهطور مثال برای سرعت ارسال 100 بیت بر ثانیه ، این حساسیت حدود -142 dbm است و برای ارسال 600 بیت بر ثانیه ، -134 dbm است.

<sup>5</sup> noise floor

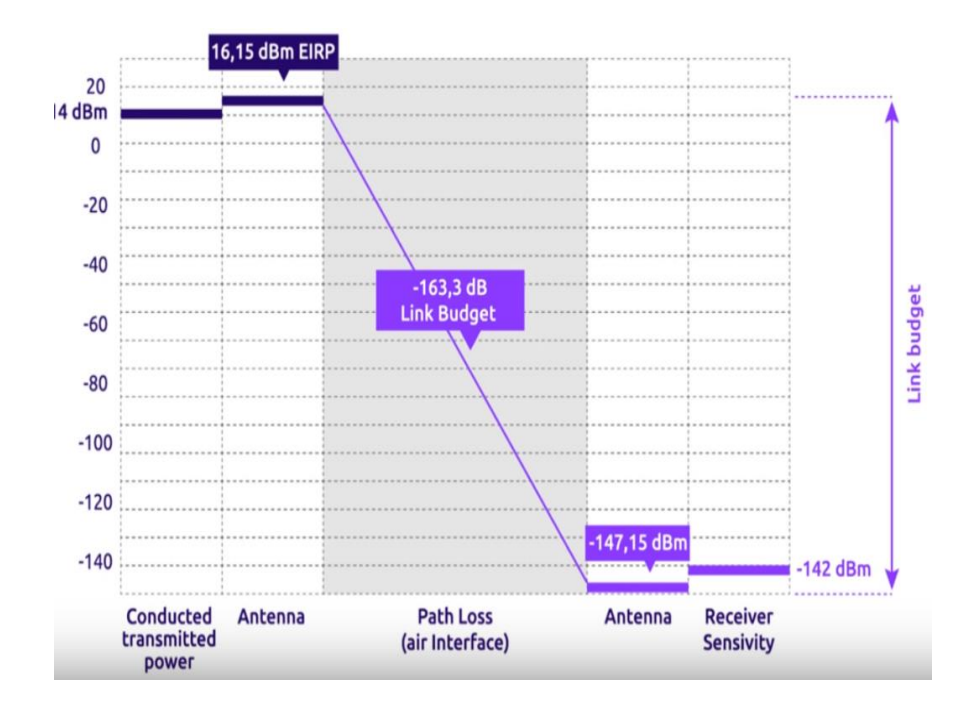

شکل 1-3-2 مدوالسیون BPSK-D

همانطور که در شکل باال مشخص است ، برای ارسال داده با نرخ ارسال 100 بیت بر ثانیه، توان ارسالی از دستگاه 14 dbm است که تا 16 dbm هم میتواند افزایش یابد ، از طرف دیگر در بیس استیشن توان آنتن 5.15 dbm است که با توان دریافت شده که -147.15dbm است جمع شده و درنتیجه حساسیت گیرنده حدود -142 dbm میگردد و budget link باالیی در حدود -163.3 dbm را در اختیار قرار میدهد.

کمحجم بودن داده و پروتکل فوقانی $\,$  ، از دیگر مواردی است که باعث بالا رفتن کارایی و عملکرد سیگفاکس شده است. پروتکل اطالعات مربوط به مسیریابی داده و یک سری اطالعات ساختاری و اضافی مربوط به ارسال را شامل میشود. برای دستگاههای سنتی مقدار پروتکل و بیتهای داده به شکل ناکارآمدی تعبیهشده اما در سیستم سیگفاکس با کوتاهتر شدن طول داده و پروتکل کارآمدی سیستم تا حد خوبی افزایشیافته است. ظرفیت داده در سیگفاکس 26 بایت بوده که 12 بیت برای داده و 14 بیت برای پروتکل قرار دادهشده است.

<sup>6</sup> Overhead protocol

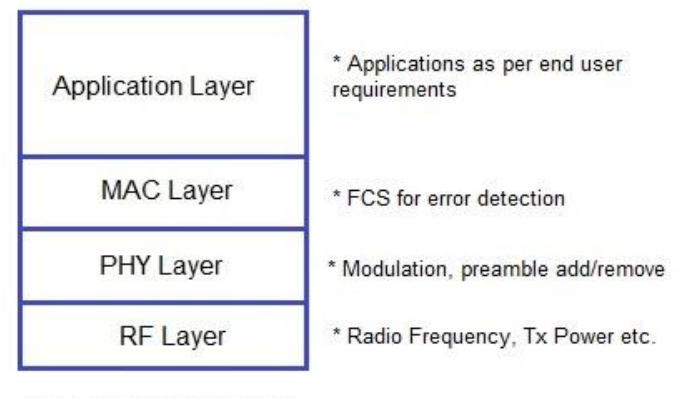

SigFox Protocol Layers

شکل 2-3-2 الیه های پروتکل sigfox

درنتیجه کمحجم بودن داده ، پهنای باند کمتری را اشغال میکند که باعث باالتر رفتن ظرفیت شبکه میشود همچنین باعث کاهش مصرف انرژی و افزایش عمر باتری میگردد.

#### **ارتباط downlink :**

ارتباط از بکاند سیگفاکس به دستگاه downlink نامیده میشود. پیام downlink از کالد به یکی از ایستگاههای پایه فرستاده میشود تا آن را به دستگاه ارسال کند. حجم مجاز ارسال پیام در downlink، 8 بیت بوده و دفعات ارسال تا 4 مرتبه در روز امکانپذیر است. ارسال downlink داده با مدوالسیون FSK-G و با نرخ ارسال داده 600 بیت بر ثانیه صورت میگیرد. در این حالت، حساسیت دستگاه در دریافت پیام از ایستگاه حداقل -132 dbm است. ارتباط downlink برای کنترل از راه دور دستگاه و تنظیمات آن مفید است. کاربردهایی چون درخواست دیتای اضافی از دستگاه یا درخواست تنظیم مقیاس حسگرها و فرکانس ارسال پیام و یا بهروزرسانی firmware از دیگر موارد استفاده از پیام downlink هست . البته بهروزرسانی firmware نیازمند بیش از 8 بایت است. در این شرایط از دستگاه خواسته میشود تا از طریق GSM مودم اطالعات فرم ور را در زمان مناسب از اینترنت دانلود نماید و درخواست بهروزرسانی فرم ور را از طریق لینک GSM انجام دهد.

#### **مدوالسیون FSK:**

کلید گذاری تغییر فرکانس <sup>۷</sup> ، طرحی از <u>مدولاسیون فرکانس</u> است که در آن دادههای دیجیتال توسط تغییرات گسستهی فرکانس [موج حامل](https://fa.wikipedia.org/wiki/%D9%85%D9%88%D8%AC_%D8%AD%D8%A7%D9%85%D9%84) ارسال میشوند. سادهترین سبک آن، FSKبا [دستگاه اعداد دودویی](https://fa.wikipedia.org/wiki/%D8%AF%D8%B3%D8%AA%DA%AF%D8%A7%D9%87_%D8%A7%D8%B9%D8%AF%D8%A7%D8%AF_%D8%AF%D9%88%D8%AF%D9%88%DB%8C%DB%8C) است که BFSKنامیده میشود .از یک جفت فرکانس گسسته برای ارسال اطالعات دودویی )0 و 1( بهره میگیرد. این حساب، "1" را فرکانس عالمت و "0" را فرکانس فضا مینامند. نوع دیگر که در پیام downlink سیگفاکس استفاده میشود، GFSK است که مخفف keying shift-Frequency Gaussian هست و بر پایه احتمال گوسی بناشده است.

#### **باند ISM :**

فرکانس کاری سیگنالهای سیگفاکس در باند ISM یا باند آزاد است. فرکانس ISM مخفف باند رادیویی صنعتی، علمی و پزشکی است که بهصورت بینالمللی روی فرکانس رادیویی (RF (جهت مقاصد صنعتی، علمی و پزشکی بهغیراز ارتباطات از راه دور استوارشده است. در هر کشوری باندهای فرکانسی مختلف برای امور خاصی در نظر گرفتهشدهاند و جزو باندهای ISM قرارگرفتهاند. سرویسهای ارتباطات رادیویی که در محدوده این باندها عمل میکنند باید تداخل احتمالی ناشی از ISMرا بپذیرند. در این باندها تجهیزات صنعتی، علمی و پزشکی (ISM( باید مطابق مفاد 15.13مقررات بینالمللی رادیو عمل نمایند.

#### **-4-3-2 دسترسی تصادفی**

سیگفاکس برای جلوگیری از تداخلهای احتمالی در باند ISM از راهکارهایی بهره گرفته است . دسترسی تصادفی یک ویژگی مهم برای دستیابی به کیفیت باال و جلوگیری از تداخلهای احتمالی در باند ISM است .دستگاههای متصل به شبکه سیگفاکس میتوانند سیگنال ارسالی را در هر فرکانسی تصادفی در بازهی فرکانس کاری ارسال کنند.و هیچ همزمانی ارسال^ بین دستگاه و ایستگاهها وجود ندارد. اما برای جلوگیری از تداخل ، دستگاه دو پیام

<sup>&</sup>lt;sup>7</sup> Frequency-shift keying

<sup>&</sup>lt;sup>8</sup> synchronization

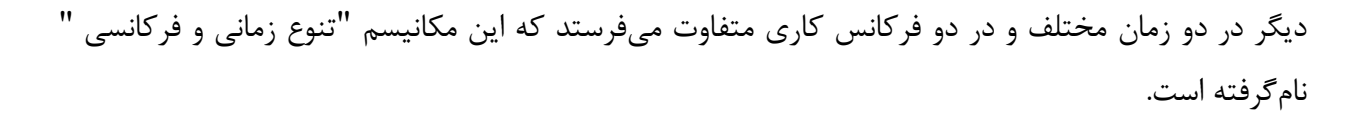

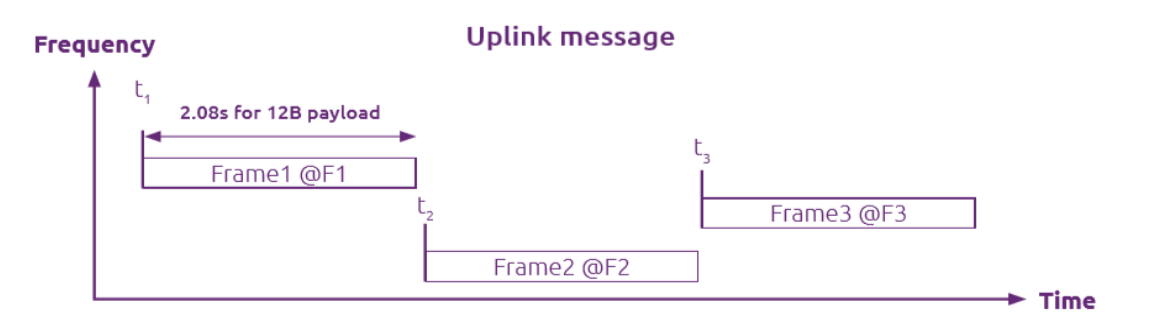

Figure 3: Frequency hopping on replicas.

شکل 1-4-2 تنوع فرکانسی

**-5-3-2 پذیرش مشارکتی**

اصل پذیرش تعاونی یا مشارکتی این است که برخالف پروتکلهای سلولی یک شیء به یک ایستگاه پایه مشخص متصل نیست . پیام فرستادهشده توسط هر ایستگاه پایهای که در این نزدیکی است دریافت میشود و بهطور متوسط تعداد ایستگاههای پایه 3 است که »تنوع فضایی« نامیده میشود.پیامهای رادیویی منتشرشده توسط دستگاههای متصل بهوسیله ایستگاههای پایه Sigfox برداشت میشوند ، سپس به ابر Sigfox انتقال داده میشوند و به پایگاه فنآوری اطالعات متصل میشوند. تنوع فضایی همراه با تنوع زمان و فرکانس عوامل اصلی کیفیت باالی سرویس شبکه سیگفاکس است.

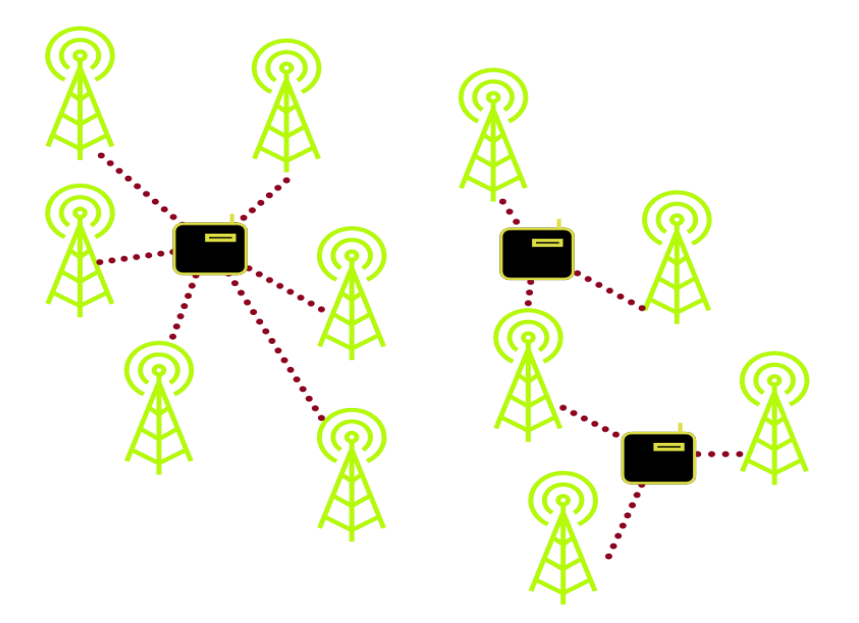

شکل 1-5-2 پذیرش پیام توسط چند ایستگاه پایه sigfox

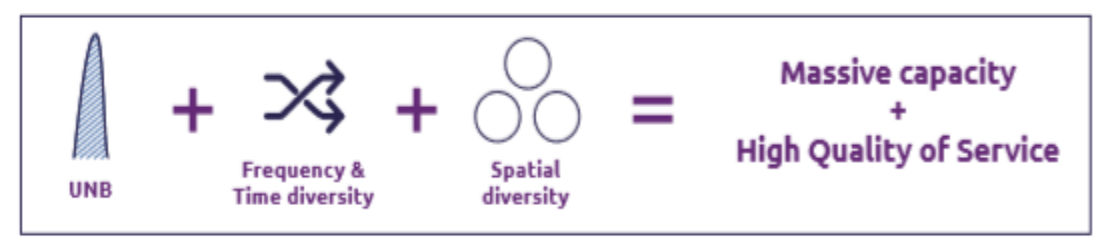

Figure 7: Combination of Sigfox specificities

شکل 2-5-2 ترکیب مشخصههای sigfox

انتقال یک پیام با بار مفید 12 بایت در هوا باسرعت 100bps، s 2.08 طول میکشد. سیگفاکس از 192 کیلوهرتز پهنای باند عمومی در دسترس برای تبادل پیامها استفاده میکند . ایستگاههای پایه Sigfox بر روی طیف کامل 192 کیلوهرتز نظارت میکنند و به دنبال سیگنال UNB( band narrow-Ultra )برای آشکارسازی هستند.

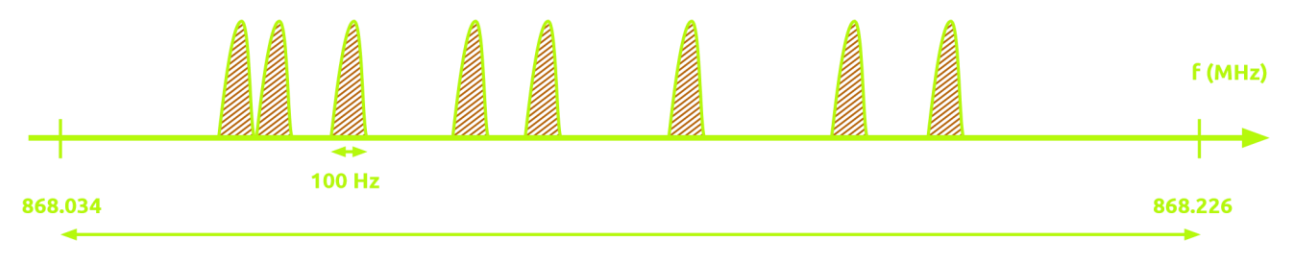

شکل 3-5-2 فنّاوری Sigfox بر اساس باند فوق باریک

**باند استفادهشده بستگی به مکان دارد:**

بهعنوانمثال، در اروپا، باند استفادهشده بین 868 و 868.2 مگاهرتز است .

در بقیه جهان، باند استفادهشده بین است902 و 928 مگاهرتز که به محدودیتهای مربوط به آئیننامهی آن کشور بستگی دارد.

### **-4-2 ویژگیهای شبکه سیگفاکس و امنیت**

**-1-4-2 مشخصات شبکه سیگفاکس :**

شبکه سیگفاکس از دوالیه تشکیلشده است. اول، الیه تجهیزات شبکه است که از ایستگاههای پایه و المانهای دیگری مثل آنتنها تشکیلشده است. و وظیفهی آن تا انتقال پیام بین دستگاه و سیستمهای پشتیبانی سیگفاکس است. دومین الیه ، سیستم پشتیبانی سیگفاکس است که تشکیلشده از هستهی شبکه که مسئول پردازش پیامها و ارسال آن تا از طریق callback به مشتری است. ارتباط بین این دوالیه همانطور که از شکل زیر پیداست از طریق اینترنت حاصل میشود و با ارتباط VPN امنیت آن تأمین میشود.

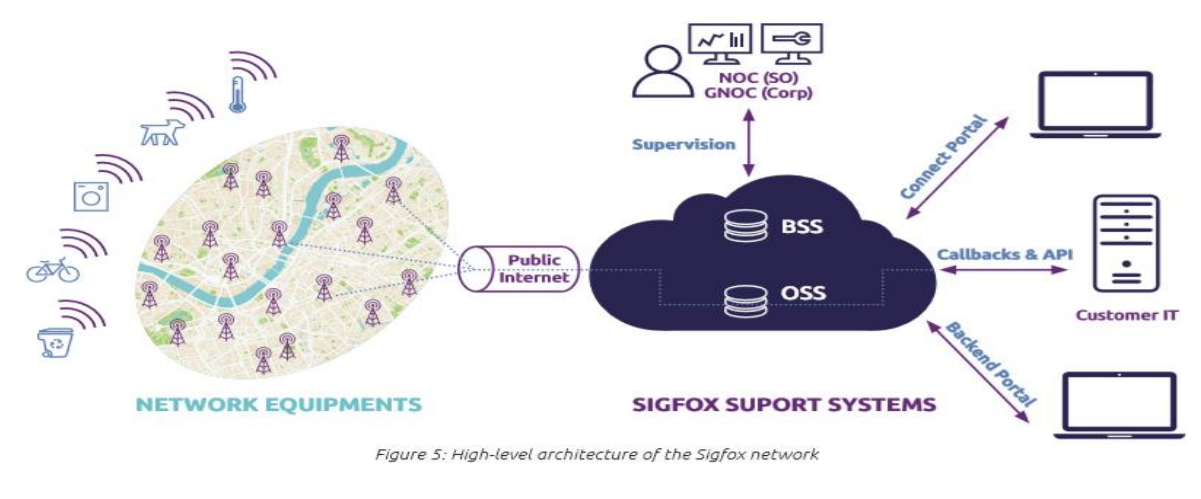

شکل 1-1-3 : ساختار شبکه سیگفاکس

#### **ساختار شبکه تخت (architecture network flat (:**

ساختار تخت سیگفاکس راهحلی برای کم کردن هزینههای عملیاتی و تعمیراتی<sup>۹</sup> هست. نرمافزار رادیویی مشخص ٰ ، به غلبه کردن بر هزینههای سختافزاری در ایستگاههای پایه کمک می کند. هیچ سختافزار خاصی استفادهنشده بلکه یک الگوریتم نرمافزاری برای اداره کردن آشکارسازی <sup>۱۱</sup>بهکاررفته است که رویهم<sub>ا</sub>رفته هزینه کل<sup>۱۲</sup> را کاهش میدهد.

- <sup>11</sup> Demodulation
- 12 TCO

l

 $9$  opex & capex

<sup>10</sup> Software Defined Radio (SDR)

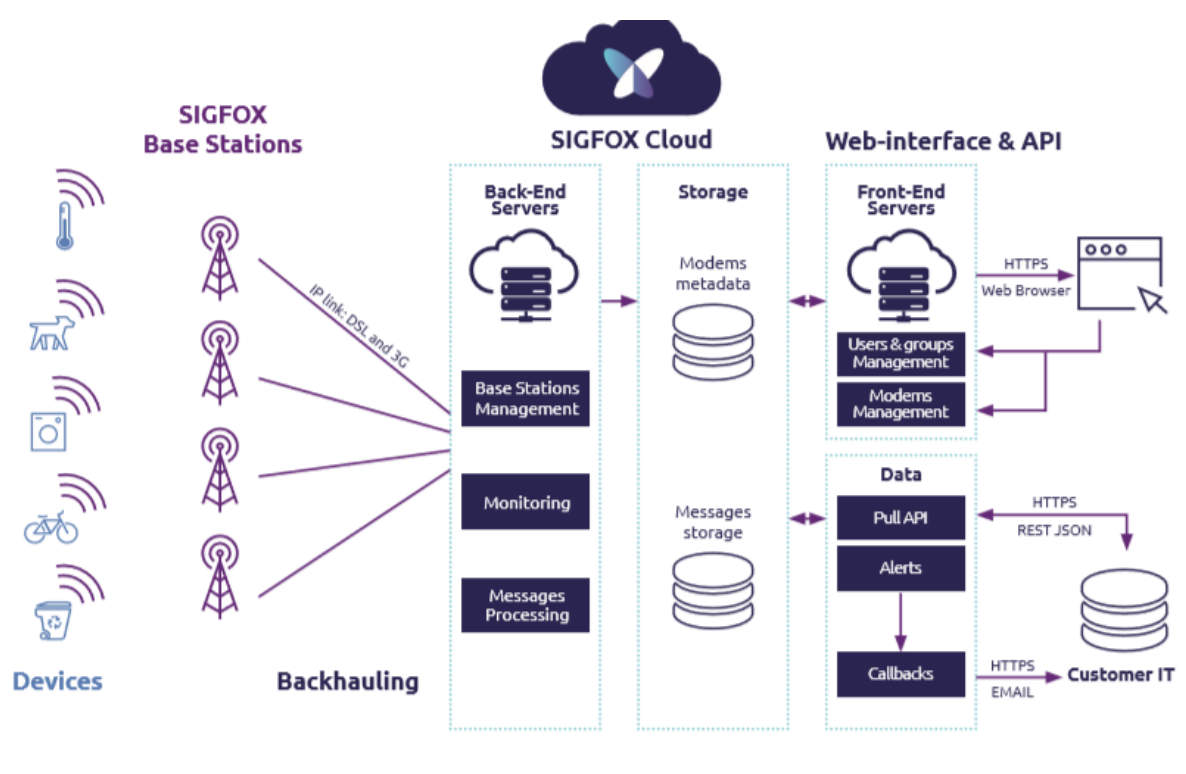

شکل 2-1-3 شبکه تخت

داده در هوا به ایستگاههای پایه میرسد سپس وارد backhaul میشود. Backhaul بهطورکلی از اتصال DSL و بهعنوان پشتیبان از اتصاالت G3 و G4 استفاده میکند. وقتی یکی از دو در دسترس نباشد ، ارتباط ماهوارهای بهعنوان دیگر ارتباط پشتیبان استفاده میگردد. بکند پیام را پردازش میکند. معموالً تعداد زیادی پیام دوبل از یک پیام وجود دارد که به هسته شبکه میرسد اما تنها یکی از آنها باید ذخیره گردد. سرورهای هسته شبکه همچنین وضعیت شبکه را می سنجند و ایستگاههای پایه را در سرتاسر جهان اداره می کنند. زیرساخت شبکه همچنین پیامها را در دونقطه ذخیره میکند. دادهها ازیکطرف برای ساخت سرویس و از طرف دیگر برای پیام مشتری هستند که بعداً مشتری بتواند آن را بازیابد.

در آخر محیط web و API به مشتری اجازه میدهند که به پیامهایشان دسترسی داشته باشند. آنها میتوانند از طریق صفحه مرورگر و یا از طریق API REST به پلت فرم دسترسی پیدا کنند تا آنها را با سیستم یا اپلیکیشن خود هماهنگ کرده و یا در صورت نیاز پیام downlink ارسال نمایند.

**-2-4-2 امنیت شبکه**:

امنیت شبکه سیگفاکس در اصول طراحی آن تعبیهشده است و در تمام مراحل پروتکل و تکامل زیرساخت آن قرار دارد. همچنین سیگفاکس از استراتژی default-by-security در تمام اجزایش نظیر اپراتور سیگفاکس ، دستگاههای سیگفاکس و الیهی کاربری ، استفاده میکند. در شکل زیر تمام مراحل امنیتی نشان دادهشده است.

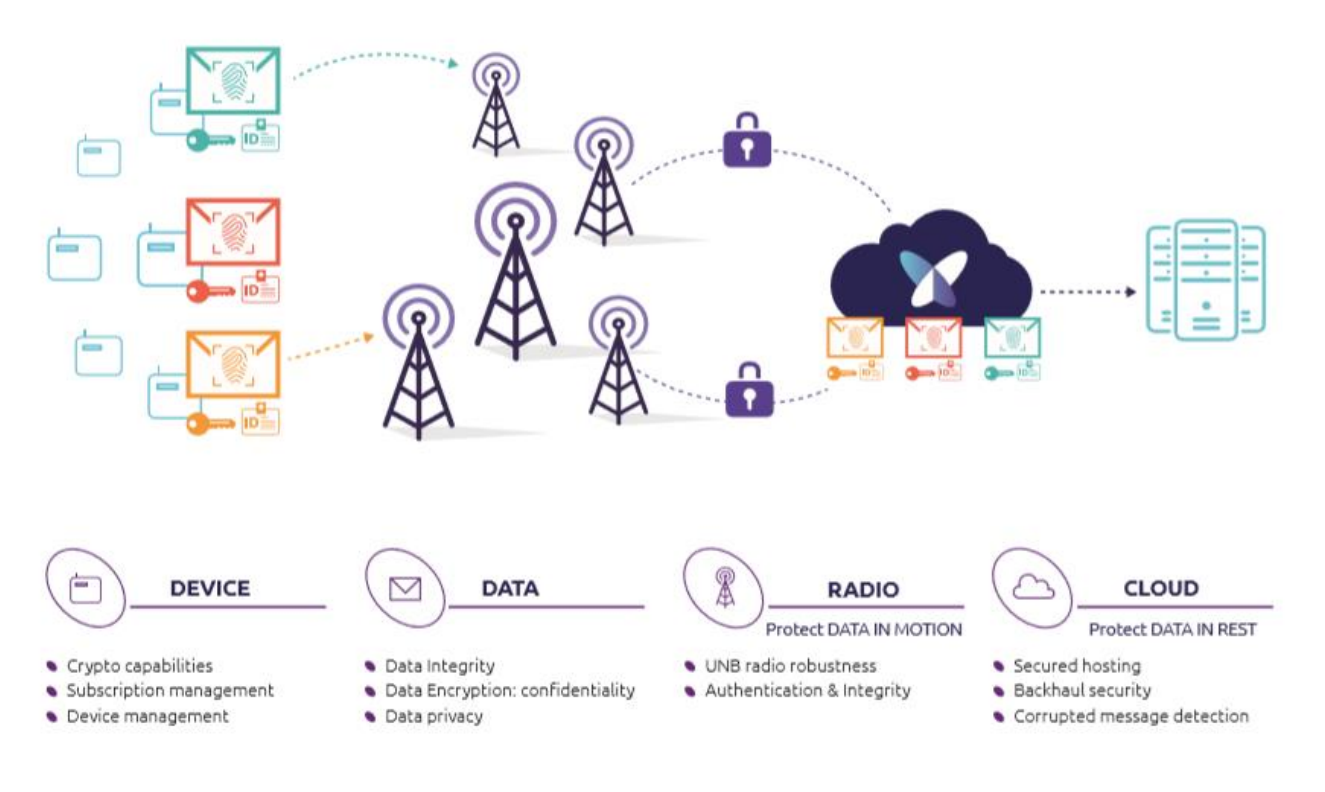

Figure 12: Security by-design & by-default

![](_page_29_Picture_4.jpeg)

امنیتهای موجود در شبکه سیگفاکس عبارتاند از : 1( دیوار آتش 13 2( امنیت دادهی در حال حرکت 3( امنیت دادهی در حال استراحت 14 4( امنیت در پردازش پیامها : .1 روش اعداد ترتیبی .2 روش اعتبارسنجی MAC .3 روش رمزگذاری پیامها 5( امنیت در مخابرات ایستگاههای پایه 6( امنیت در دستگاه متصل به شبکه از طریق ID و pack 7( امنیت در مرکز دادهها

شکل زیر امنیت در پردازش پیام هارانشان میدهد:

![](_page_30_Figure_2.jpeg)

شکل 2-2-3 امنیت پیام

توضیحات مربوط به هریک از امنیتها از حوصله این متن خارج است ، در صورت نیاز به مطالعه بیشتر در این خصوص به بخش پیوست مراجعه و بخش security در لینک پیدیاف technical overview را مطالعه نمایید.

<sup>13</sup> Firewall

<sup>14</sup> REST

### **-5-2 راهنمای جامع امکانات Backend**

بکاند سیگفاکس امکاناتی در اختیار کاربر قرار میدهد تا به پیامهای ارسالی دستگاه دسترسی داشته باشد و همچنین callback ها که ارتباط بکند با دستگاه است را مدیریت کند. بکند به کالد سیگفاکس متصل بوده و داده را از کالد جمعآوری میکند. در این فصل امکانات بکند بهطور کامل شرح داده خواهد شد.

### **-1-5-2 رابط کاربری گرافیکی ابر**

در این بخش بهطور مختصر به ساختار کلی فضای backend و همینطور بخش دستگاه پرداختهشده است. رابط کاربری ابر همواره در حال بهروزرسانی هست و ویرایش کنونی و مورداستفاده در این متن نسخه 7.5 هست.

> پیش نیازهای کاربر: .1 دسترسی به اینترنت .2 رایانهی دارای تاریخ و ساعت صحیح .3 مرورگر بهروز وب ) ترجیحاً Safari & Chrome ,Firefox) .4 حساب کاربری تائید شده با ایمیل

#### **صفحه اصلی Backend :**

![](_page_31_Picture_125.jpeg)

Main page shortcut (News, network event, service map) Category selection (Device, Device type, User, Group) Category items Global entries (profile, network event, online help, logout)

شکل 1-1-4 صفحه اصلی

بخش دستگاه:

![](_page_32_Picture_61.jpeg)

**-2-5-2 سازمان و سلسلهمراتب**

شبکه سیگفاکس به شکل سلسله مراتبی است و شامل گروهها و زیرگروههای مختلف میشود که کاربر دریکی از این دستهها قرار دارد و سطوح دسترسی کاربرهای مختلف هم توسط همین دستهبندی کنترل میگردد.

![](_page_32_Figure_4.jpeg)

شکل 1-2-4 نحوه سازماندهی سلسله مراتبی ابر

**نحوه ایجاد گروه:**

ابتدا وارد قسمت group شوید. روی دکمه New کلیک کرده سپس Group Parent را انتخاب کنید. در مرحله آخر اطالعات گروه را وارد کنید.

![](_page_33_Picture_33.jpeg)

شکل 2-2-4 نحوه ایجاد گروه

نقشهای کاربر<sup>1</sup>

نقش کاربر در گروههای مختلف متفاوت است. ایجاد کاربر جدید بستگی به حقوق اختصاص دادهشده در گروهها دارد و نکات زیر حائز اهمیت است:

> .1 شرکت سیگفاکس نقش کاربر را از پیش تعیین میکند. .2 حقوق مشتریان متناسب با نیازهایشان تعیینشده است. .3 حقوق کاربر قابلیت تطبیقی دارد.

> > **نحوه ایجاد کاربر**

در قسمت User روی دکمه New کلیک کرده و اطالعات کاربر را وارد کنید. دکمه Group Select را بزنید و یک گروه انتخاب کنید.

در پایان نقشهای کاربر را انتخاب کنید.

![](_page_34_Picture_83.jpeg)

شکل 3-2-4 نحوه ایجاد کاربر)بخش اول(

<sup>1</sup> User Roles

| Roles |                                                                                | Select a group                 |                                                      |                  |                      | $\vert x \vert$ |
|-------|--------------------------------------------------------------------------------|--------------------------------|------------------------------------------------------|------------------|----------------------|-----------------|
|       | Select a group<br>Group  <br>Roles Select the user roles below<br>Ok Cancel    | $\vec{n}$<br>Test_Support_team |                                                      |                  | Search               |                 |
| Roles | Group Test_Support_team<br>Select a group<br>Roles Select the user roles below |                                |                                                      |                  |                      |                 |
|       |                                                                                |                                | Info Name                                            | Select           |                      |                 |
|       |                                                                                | $\odot$                        | <b>BSS CHA ADMIN</b><br><b>BSS CHA PROSPECT</b>      | 63<br>$\Box$     | <b>CONNECT</b> roles |                 |
|       |                                                                                | $\odot$<br>$\odot$             | <b>BSS CHA QUOTE</b><br><b>ISS CHA SALES</b>         | 12<br>$\Box$     | Device management    |                 |
|       | Message read only                                                              | $\Omega$<br>$\Theta$           | <b>DEVICE MANAGER (R)</b><br>:DEVICE MANAGER (W)     | $\Box$<br>$\Box$ |                      |                 |
|       |                                                                                |                                | <b>Q</b> DEVICES MESSAGES(R)<br>O ONLINE HELP        | o<br>E           | Device type creation |                 |
|       | Map access only                                                                | $\odot$                        | OPT DEVICETYPE ORDER [W]<br><b>Q</b> OPT SERVICE MAP | $\Box$<br>$\Box$ |                      |                 |
|       |                                                                                |                                | <b>Q</b> PUBLIC SERVICE MAP                          | B                |                      |                 |

شکل 4-2-4 نحوه ایجاد کاربر)بخش دوم(

### **-3-5-2 دستگاهها و انواع دستگاهها**

دو نوع دستهبندی دستگاه و نوع دستگاه وجود دارد که امکان قرار دادن تعداد زیادی دستگاه مشابه در یک نوع دستگاه وجود دارد.

**نکات مربوط به دستگاه:**

- .1 ID منحصربهفرد برای هر دستگاه
- ۲. یک کد قابلشناسایی مختص هر دستگاه (PAC<sup>1</sup>)

#### **نکات مربوط به نوع دستگاه:**

- .1 گروهی از دستگاهها با رفتار یکسان
	- .2 متعلق به یک گروه منحصربهفرد

<sup>1</sup> Porting Authorization Code

۳. متصل به یکمرتبه<sup>2</sup> یکسان(مدتزمان کار و سطح اشتراک<sup>3</sup> یکسان)

.4 دسترسی به فراخوان برای دریافت پیامها

**نحوه ایجاد** type Device

روی دکمه New کلیک کرده و یک گروه انتخاب کنید. سپس اطالعات type Device را وارد کنید. دقت شود که Contract بعد از ایجاد type Device قابلیت تغییر ندارد.

![](_page_36_Picture_74.jpeg)

شکل 1-3-4 نحوه ایجاد type Device

<sup>2</sup> Order

<sup>3</sup> Subscription Level

#### **نحوه ایجاد** Device

برای ثبت دستگاهها چندراه وجود دارد: New : ثبت یکییکی دستگاهها series New : ثبت گروهی دستگاهها Series Edit : تغییر اطالعات دستگاه

series Replace : جایگزینی یک دستگاه ازکارافتاده با دستگاه جدید

![](_page_37_Picture_63.jpeg)

شکل 2-3-4 نحوه ایجاد Device( بخش اول(

انتخاب هر یک از چهار گزینه برای ایجاد دستگاه مراحل متفاوتی دارد که در شکل زیر مختصراً توضیح دادهشده است.

![](_page_38_Figure_0.jpeg)

cel Product certificate (or prototype)

شکل 3-3-4 نحوه ایجاد Device( بخش دوم(

**چک کردن پیامهایدستگاه**

به Tab Device بروید. روی ID دستگاه موردنظر کلیک کنید. به Tab Messages بروید. پیامهای ارسالشده قابل مشاهدهاند.

![](_page_39_Picture_66.jpeg)

شکل 4-3-4 چک کردن پیامهای دستگاه

### **-4-5-2 سرویس نقشه**

سرویس نقشه سیگفاکس اطلاعات کلی شامل نواحی تحت پوشش شبکه و تعداد ایستگاههای پایه<sup>1</sup> دریافتکننده سیگنال را میدهد. این نقشه فقط یک راهنمایی است و تضمینکنندهی سطح سرویس نیست. درواقع سرویس نقشه تقریبی از نواحی تحت پوشش بر اساس پیشبینیهای کامپیوتری است.

![](_page_39_Figure_4.jpeg)

1 Base Stations

### **-5-5-2 رابطهایکاربری برنامهنویسیو فراخوانها**

یکی از مهمترین کاربردها، نحوه دریافت و استفاده از دادههای ارسالشده در Backend در سایر پلتفرمها هست که در این بخش پوشش دادهشده است.

#### **رابطهای کاربری**

- سه رابط کاربری متفاوت وجود دارد:
	- .1 وبگاه اینترنتی
	- ۲. رابط کاربری برنامهنویسی<sup>1</sup>
		- ۳. فراخوانها<sup>2</sup>

![](_page_40_Figure_7.jpeg)

شکل 1-5-4 انواع رابطهای کاربری

<sup>1</sup> Application Programming Interface

<sup>2</sup> Callbacks

#### **نحوه ایجاد رابط کاربری برنامهنویسی**

در Tab Group روی Access API و سپس روی API New کلیک کنید.

سطح دسترسی API را مشخص کنید. اطلاعات اساسی API قابل|ستفاده است. مستنداتِ <sup>1</sup>API بر اساس سطوح 2 دسترسی رابط کاربری برنامهنویسی و بهطور اختصاصی تعیین میشوند.

![](_page_41_Picture_76.jpeg)

شکل 2-5-4 مستندات رابط کاربری برنامهنویسی

 $\overline{\phantom{a}}$ 

Mis

<sup>&</sup>lt;sup>1</sup> API Documentation

<sup>2</sup> API Access Rights

#### Api access 'Customer29' - List

![](_page_42_Figure_1.jpeg)

#### **Api access - Creation**

![](_page_42_Picture_54.jpeg)

شکل 3-5-4 ایجاد رابط کاربری برنامهنویسی

**ایجاد فراخوان**

در Tab type Device روی Callbacks و سپس روی New کلیک کنید. یکی از انواع Callback را انتخاب کنید)برای مثال callback Custom). اطالعات Callback را وارد کنید.

![](_page_43_Picture_53.jpeg)

شکل 4-5-4 ایجاد فراخوان )بخش اول(

سه نوع Callback وجود دارد:

.1 DATA: خود به دو نوع Uplinkو BIDIR تقسیم میشود که Uplink برای ارسال پیامهای Uplink به پلتفرم موردنظر است و BIDIR پس از ارسال پیام Uplink منتظر دریافت یک DOWNLINK از همان پلتفرم میماند. .2 ERROR: در صورت مشکل در ارتباط، امکان تشخیص اینکه مشکل از شبکه و یا یک Device است )با استفاده از مقدار alive keep تعریفشده برای Device )را میدهد.

.3 SERVICE: سرویسهای اضافی را بر اساس اطالعات شبکه یا پیامهای سرویس فراهم میکند. STATUS: اطالعات دما و باتری دستگاه که توسط پیامهای سرویس فراهم میشوند. GEOLOC: در صورت فعال کردن Spot در دسترس است. ACK: وضعیت انتقال downlink. توجه کنید که این تضمینکننده دریافت پیام توسط device نیست.

استفاده از URL\_Batch برای محدود کردن تعداد درخواستها هنگام بازیابی پیامها توصیه میشود. URL\_Batchپیامها را مستقل از ارسال request HTTP، هر یک ثانیه جمعآوری میکند.

چک کنید که Enable و همینطور Downlink (در صورت ایجاد BIDIR Callback<sup>1</sup>) انتخابشده باشد.

<sup>1</sup> Bidirectional Callback

![](_page_45_Picture_22.jpeg)

#### Device type 'Keyapp\_PA\_BSS' - Callbacks

DATA calibacks

 $\hbox{\tt New}$ 

These callbacks transfer data received from the devices associated to this device type to your infrastructure. For more informations, please refer to the Callback documentation

![](_page_45_Picture_23.jpeg)

شکل ۴-۵-۵ ایجاد فراخوان (بخش دوم)

### **-6-2 انتقال دیتا از بکند به سرور**

یکی از مشکالت بکاند سیگفاکس عدم ارائه ابزار و پلتفرم مناسب برای مشاهده، تحلیل و دستهبندی سیگفاکس هست که برای این کار باید از یکی از پلتفرمهای مختلف موجود در بازار مانند Amazon ,Azure Microsoft IoT Cloud Google ,WebServices و ... استفاده کنید. یکی از پلتفرمهای مناسب که رایگان و کامالً اوپن سورس هست پلتفرم io.Thinger است که در اینجا نحوه اتصال این پلتفرم به بکاند سیگفاکس و استفاده از آن برای جمعآوری، تحلیل دادهها، رسم نمودار، رسم نقشه و ... آموزش داده میشود. ازآنجاییکه در سیگفاکس محدودیتی برای پلتفرم مورداستفاده وجود ندارد در صورت تمایل میتوانید از هرگونه پلتفرم دلخواه خود استفاده کنید.

**-1-6-2 ایجاد کردن یک سطل داده 15**

سطل دادهها حافظههای دادههایی هستند که اطالعات دریافت شده توسط دیوایس های سیگفاکس را ذخیره میکنند. بنابراین برای جمعآوری دادههای ارسالشده توسط این دیوایس ها نیازمندیم که یک سطل داده ایجاد کنیم. میتوان از یک سطل داده برای چندین دیوایس استفاده کرد اما توصیه میشود که از هر سطل داده برای یک دیوایس استفاده شود تا امکان رسم کردن نمودار در حوزه زمان امکانپذیر باشد.

در کنسول کالد io.Thinger، بر روی قسمت Buckets کلیک کنید و سپس یک سطل داده ایجاد کنید.

<sup>1</sup> Data Bucket

![](_page_47_Picture_118.jpeg)

شکل 1-1-5 ایجاد یک سطل داده

- 1( id Bucket: مشخصه سطل که باید یکتا باشد تا بتوان آن را از بقیه سطلها تمییز داد و در Backend سیگفاکس از آن استفاده کرد. در این مثال آن را Everything Smart مینامیم.
	- 2( Name Bucket: اسم سطل که برای تشخیص کاربر است و میتوان از هر چیزی استفاده کرد.
		- 3( Description Bucket : توضیحاتی برای یادآوری هدف و مشخصات سطل
			- 4( Enabled: برای فعال بودن باید انتخابشده باشد.
- 5( Source Data: ازآنجاییکه دیوایس های سیگفاکس بهطور مستقیم به پلتفرم وصل نیستند، باید گزینه .شود انتخاب From Write Call

### **-2-6-2 ایجاد کردن یک نشانه دسترسی 16**

حال که سطل داده را ایجاد کردیم، برای دسترسی به این سطل از خارج نیاز به یک مشخصات شناسایی داریم. برای این کار باید یک نشانه دسترسی ایجاد کنیم که به بکاند سیگفاکس اجازه دسترسی به سطل داده مربوط را بدهد. برای این کار بخش Token Access را بازکرده و یک نشانه دسترسی جدید ایجاد کنید :

<sup>1</sup> Access Token

![](_page_48_Picture_76.jpeg)

شکل 1-2-5 ایجاد یک نشانه دسترسی

- .Token یکتای مشخصه :Token ID )1
- 2( Name Token: اسم Token که برای تشخیص کاربر هست.
	- 3( Enabled : برای فعال بودن باید انتخابشده باشد
- 4( Permission Token: برای دسترسی به سطل داده ما که آنها Everything Smart نامیدیم، باید اجازه دسترسی Bucket Write به این سطل را بدهیم.

در انتها بر روی گزینه Token Add کلیک کرده و یک کد Token رمزگذاری شده دریافت میکنیم که برای مراحل بعدی به آن نیاز خواهیم داشت.

### **-3-6-2 ایجاد یک فراخوان سیگفاکس**

در این مرحله یک فراخوان<sup>۱۷</sup> سیگفاکس ایجاد میکنیم که اطلاعات دریافت شده از طریق دیوایس ها را مستقیماً به سمت پلتفرم کالد ارسال کند.

برای این کار مراحل زیر را انجام دهید :

- 1( به [com.sigfox.backend://https](https://backend.sigfox.com/) رفته و به اکانت خود الگین کنید.
- 2( در قسمت Type Device بروید و سپس گزینه Callbacks را انتخاب کنید.
	- 3( گزینه Callbacks Custom را انتخاب کنید.

![](_page_49_Picture_85.jpeg)

#### شکل 1-3-5 تنظیمات کال بک و اتصال به پلتفرم

<sup>1</sup> Callback

- 1( Type: DATA و بهصورت UPLINK باشد زیرا قصد ارسال اطالعات دریافتی راداریم.
- 2( Channel: دو گزینه URL و Email وجود دارد که در اینجا URL را انتخاب میکنیم.
- 3( Duplicate Send: این گزینه تکرارهای دریافتی توسط آنتن ثانویه را ارسال میکند. با توجه به نیاز خود میتوانید آن را غیرفعال کنید.
- 4( Config Payload Custom : این فیلد بستگی به اطالعات ارسال توسط دیوایس سیگفاکس شما دارد. برای مثال اگر دیوایس مقدار دما و رطوبت را بهصورت عدد اعشاری شناور 32 بیتی ارسال میکند مقدار این فیلد بهصورت زیر هست :

#### temp::float:32:little-endian hum::float:32:little-endian

که درواقع در اینجا متغیرهای temp و hum را تعریف کردیم. توجه کنید که سیگفاکس فقط از 12 بایت داده در هر مسیج پشتیبانی میکند بنابراین باید این فضا را بهصورت بهینه استفاده کنید.

5( Pattern Url: این فیلد باید با توجه به اسم سطل داده و یوزرنیم کالد نوشته شود. فرم کلی آن بهصورت زیر است :

#### https://{cloud\_url}/v1/users/{user\_id}/buckets/{bucket\_id}/data

که در آن cloud\_url آدرس ادمین کلاد**، u**ser\_id یوزرنیم مربوط به کلاد و bucket\_id مشخصه یکتای سطل داده هست.

- 6( Method HTTP: گزینه POST را انتخاب میکنیم.
- 7( Headers: در این قسمت باید از Token ساختهشده استفاده کنیم. در فیلد اول که مربوط به نام است عبارت "Authorization "را و در فیلد دوم عبارت زیر را وارد میکنیم :

Barer {access\_token}

که token\_access همان Token ایجاد شده در مرحله قبل می باشد.

- .شود انتخاب application/json گزینه :Content Type )8
- 9( Body: در اینجا میتوانید اطالعاتی را که میخواهید به کالد ارسال کنید، همراه با نامگذاری مربوطه تنظیم کنید. برای مثال :

| "device" : "{device}",             |  |  |  |
|------------------------------------|--|--|--|
| "snr" : $\{snr\}$ ,                |  |  |  |
| "rssi" : {rssi},                   |  |  |  |
| "station": "{station}",            |  |  |  |
| "latitude": {lat},                 |  |  |  |
| "longitude": {lng},                |  |  |  |
| "temperature" : {customData#temp}, |  |  |  |
| "humidity": {customData#hum}       |  |  |  |
|                                    |  |  |  |

شکل 2-3-5 نمونهای از اطالعات ارسالی در بدنه پیغام

در اینجا برخی از متغیرهای مربوط به سیگفاکس مانند {device {و یا {snr {را با دادههای ایجادشده توسط خودمان مانند {temp#customData {ترکیب کردیم.

با دنبال کردن این مراحل اکنون بکاند سیگفاکس به پلتفرم کالد io.Thinger متصل هست.

### **-7-2 چند نمونه از کاربردها**

**شهر هوشمند**

با مجموعه جدید فنّاوری IOT که توسط شبکه سیگفاکس به اینترنت اشیا اختصاص دادهشده است ، شهرها بسیار هوشمندتر شدهاند. نسل بعدی کاربردهای IOT وابسته به سیگفاکس، موانع ایجادشده توسط دستگاههای دیگر را از بین میبرد تا یک ارتباط آسان و مقرونبهصرفه به وجود آید. از اندازهگیری کیفیت هوا، تا کپسولهای آتشنشانی و سطلهای زباله هوشمند، IOT یک بستر از کاربردهای مقرونبهصرفه فراهم میکند تا شما بتوانید یک شهر را با هزینه پایین هوشمند نمایید.

![](_page_52_Picture_3.jpeg)

**پیدا کردن جای پارک و سادهسازی اجازه پارک کردن**

مسئولین شهر باید دائماً خیابانها را ببندند، مسیر ترافیک را تغییر دهند و مردم را از تعمیرات جادهای مطلع کنند. عالئم جاده متصل به اینترنت، میتوانند این پروسه را با نمایشگرهای دیجیتالی که روزها و زمانهایی که پارك کردن مجاز است را نشان میدهند، سادهتر کنند. این عمل با استفاده از اتصال downlink سیگفاکس از راه دور انجام میشود. این عالئم حتی میتوانند جابجایی یا تکان خوردن را با استفاده از فعال کردن هشدار به پلیس محلی یا سایر مقامات مربوط در صورت مزاحمتهای اینچنین تشخیص دهند.

#### **بهبود امنیت غذا**

دمای غذا برای سالمت آن بهخصوص برای غذای کودکان در مدرسه یا بیماران بسیار حیاتی است. کاربردهای Iot میتوانند از طریق اندازهگیری دقیق دمای محل نگهداری غذا به اطمینان از سالمت آن کمک کنند. دستگاه اندازهگیری دما در صورت سطح دمای غیرعادی یک هشدار ارسال میکند، بدین ترتیب کارمندان می توانند در لحظه برای برگرداندن به دمای درست اقدام کنند که باعث جلوگیری از آلودگی میکروبی و خرابی غذا میگردد.

#### **بهبود سرویسهای اشتراک دوچرخه با** geolocation

اشتراك دوچرخه در شهرها بهشدت در حال محبوب شدن است تا بتواند به چالشهای تغییر اقلیم کمک کند و به شهروندان یکراه جایگزین برای حملونقل ارائه دهد. با آپدیتهای زمانی محل دوچرخهها که از طریق شبکه عمومی Iot سیگفاکس ارسال میشود، شهرها و شرکتهای اشتراك دوچرخه با تطبیق عرضه و تقاضا با استفاده از نواحی موردنیاز دوچرخه میتوانند سرویسهای بهتری ارائه کنند. این کار نهتنها باعث کاهش بیمسئولیتیهایی از قبیل پارك غیرقانونی یا استفاده بیشازحد میشود بلکه مشکالت ناشی از دزدی و تخریب اموال عمومی هم کاهش مییابد.

![](_page_53_Picture_3.jpeg)

**جمعآوری دادهها برای نظارت بر کیفیت هوا** سنسورهای فعال Sigfox نصبشان آسان و ارزان است بهطوریکه کل شهر را میتوان پوشش داد و این امکان را فراهم آورد که چندین معیار مانند رطوبت . دما . کیفیت هوا و غیره کنترل شوند . برخی از شهرها حسگرهایی برای حرکت وسایل نقلیه بهطور مثال اتوبوسها برای جمعآوری دادههای بیشتر در طول روز نصبکردهاند . با افزایش دسترسی به دادهها . نقشهبرداری بیدرنگ آلودگی هوا و پیشبینی آلودگی آسانتر میشود.

![](_page_54_Picture_0.jpeg)

**بهینه کردن راههای جمعآوری زباله** میتوان برای صرفهجویی در وقت، انرژی و هزینه با سنسورهای التراسونیک کمتوان که سطح زبالهدانها را نشان میدهد، جمعآوری زباله را بهینه کرد. سنسورها همچنین اطالعات ارزشمندی را درباره کاربرد زباله ، چرخه تخلیه و موارد دیگر ارائه میکنند. این راه میتواند موجب صرفهجویی در وقت، انرژی و هزینه شود.

![](_page_54_Picture_2.jpeg)

**جمعآوری آسان دادههای مصرفی** پایان دادن به خواندن کارکرد مصرف آب . گاز و برق بهصورت مکانیکی. از این طریق میتوانید کنتورهای خود، مسائلی مانند نشت و خرابیها را کنترل و بهینهسازی کنید . شرکتهای خدماتی میتوانند صورتحساب را کنترل و خدماتشان را از راه دور فعال و غیرفعال کنند. کنتور هوشمند IoT میتواند دادهها را فوراً بر روی شبکه عمومی Sigfox انتقال دهد و نیازی به تعویض یا شارژ باتری برای چند سال ندارد .

![](_page_55_Picture_0.jpeg)

**شیرهای آتشنشانی: نظارت بهموقع بر مشکالت بالقوه** میزان مصرف آب شیرهای آتشنشانی با حسگرهای فشار IoT مشخص میشود و هشدار را بهموقع دریافت میکند .نصب یک سنسور شتاب سنج موجب میشود تا اگر یک دریچه شکسته . چکه چکه و یا عملکرد نادرست داشته باشد فوراً هشدار ارسال شود. نصب یکپایش درجه حرارت به جلوگیری از آسیب سرما و هوای سرد در شرایط آب و هوایی نامساعد و زمستانی کمک کند .

![](_page_55_Picture_2.jpeg)

**نظارت بر تجهیزات آب از راه دور** سنسورهای IOT اطالعات مهمی را در مورد شرایط زیربنایی آب فراهم میکنند تا به جلوگیری از خرابی و سیل، و همچنین افزایش کارایی خدمه تعمیر و نگهداری کمک کند. نظارت بر سطح، فشار،PH، شوری، ORP و جریان آب از راه دور به این معنی است که شما میتوانید تأمین آبلولهکشی و نظارت به شبکه آبرسانی و عملیات درمان را کنترل کنید.

![](_page_56_Picture_0.jpeg)

**حذف بازدیدها از باغهای عمومی برای بررسی رطوبت خاک** به لطف حسگرهای فعال IOT . بررسی وضعیت خاك از راه دور میتواند برای صرفهجویی در هزینه به حداقل رساندن آب زدایی گیاه انجام شود . عالوه بر کاهش هزینه جایگزین کردن گیاهان . این راه میزان استفاده از آب را نیز بهینه میکند .

![](_page_56_Picture_2.jpeg)

**نظارت و نگهداری شبکههای روشنایی خیابانی از راه دور** برنامههای تعمیر و نگهداری را با شناسایی گرمای بیشازحد ، کمبود منبع تغذیه و المپهای شکسته توسط سنسورهای فعال IOT میتوان کنترل کرد. بهجای انجام بازدیدهای روزمره ، کارگران را تنها زمانی که الزم است مستقر میکنند. استفاده از سنسورهای شدت نور  $\sf{IOT}$  برای کنترل میزان شدت نور برای صرفه جویی در انرژی.

![](_page_57_Picture_0.jpeg)

**بینش کامل در مورد ساختارهای مهندسی** با استفاده از حسگرهای فعال IOT میتوان میزان آسیب به ساختمانها و سازههای مهندسی با اندازهگیری ترك و اندازهگیری فشار در عناصر ساختاری کلیدی را تشخیص داد. همچنین از آسیب گسترده ساختمان با پیشبینی بهموقع و تعمیرات پیشبینیشده، جلوگیری نمود.

- Technical overview : [https://storage.sbg1.cloud.ovh.net/v1/AUTH\\_669d7dfced0b44518cb18684](https://storage.sbg1.cloud.ovh.net/v1/AUTH_669d7dfced0b44518cb186841d7cbd75/dev_medias/build_technicalOverview.pdf) 1d7cbd75/dev medias/build technicalOverview.pdf
- Antenna design: [https://storage.sbg1.cloud.ovh.net/v1/AUTH\\_669d7dfced0b44518cb18684](https://storage.sbg1.cloud.ovh.net/v1/AUTH_669d7dfced0b44518cb186841d7cbd75/dev_medias/build_Antenna%20design%20for%20Sigfox-Ready%20devices.pdf) [1d7cbd75/dev\\_medias/build\\_Antenna%20design%20for%20Sigfox-](https://storage.sbg1.cloud.ovh.net/v1/AUTH_669d7dfced0b44518cb186841d7cbd75/dev_medias/build_Antenna%20design%20for%20Sigfox-Ready%20devices.pdf)[Ready%20devices.pdf](https://storage.sbg1.cloud.ovh.net/v1/AUTH_669d7dfced0b44518cb186841d7cbd75/dev_medias/build_Antenna%20design%20for%20Sigfox-Ready%20devices.pdf)

[https://storage.sbg1.cloud.ovh.net/v1/AUTH\\_669d7dfced0b44518cb18684](https://storage.sbg1.cloud.ovh.net/v1/AUTH_669d7dfced0b44518cb186841d7cbd75/dev_medias/build_Sens) [1d7cbd75/dev\\_medias/build\\_Sens'it%20antenna%20user%20guide%20V2.](https://storage.sbg1.cloud.ovh.net/v1/AUTH_669d7dfced0b44518cb186841d7cbd75/dev_medias/build_Sens) [pdf](https://storage.sbg1.cloud.ovh.net/v1/AUTH_669d7dfced0b44518cb186841d7cbd75/dev_medias/build_Sens)

 Chipset of Sigfox module datasheet: [https://storage.sbg1.cloud.ovh.net/v1/AUTH\\_669d7dfced0b44518cb18684](https://storage.sbg1.cloud.ovh.net/v1/AUTH_669d7dfced0b44518cb186841d7cbd75/prod_medias/j1vwx1al_ax-sfeu-d.pdf) [1d7cbd75/prod\\_medias/j1vwx1al\\_ax-sfeu-d.pdf](https://storage.sbg1.cloud.ovh.net/v1/AUTH_669d7dfced0b44518cb186841d7cbd75/prod_medias/j1vwx1al_ax-sfeu-d.pdf) <https://partners.sigfox.com/products/ax-sfeu-soc-ax-sfeu-api-soc>

# **فصل سوم پارکینگ هوشمند**

**-1-3 مقدمه**

با توجه به افزایش تعداد خودروها، نیاز به پیدا کردن جای پارك مناسب در کوتاه ترین زمان و به صورت آنالین مخصوصاً در ایام پایان هفته، یا ساعت های اوج شلوغی ضروری است؛عدم وجود پارکینگ هوشمند باعث تلف شدن وقت، مصرف بیشتر بنزین و آلودگی بیشتر هوا می گردد. سیستم پارکینگ هوشمند مبتنی بر اینترنت اشیا در مکان های پارك تعبیه می شود و داده های مربوط به خالی بودن یا نبودن آن مکان پارك به سرور انتقال یافته و رانندگان از طریق اپلیکیشن نصب شده در تلفن همراه خود که با سرور در ارتباط هستند و می توانند به صورت آنالین نزدیک ترین مکان پارك خالی را پیدا کرده و از آن استفاده کنند.

#### **-2-3قطعات استفاده شده**

در این پروژه ما به یک سنسور نیاز داریم برای تشخیص پر یا خالی بودن جای پارك. سنسور استفاده شده سنسور آلتراسونیک است که بیشتر برای فضای بسته مناسب است برای فضای بیرون و خیابان های سطح شهر سنسور مغناطیسی بهتر عمل میکند.این سنسور به برد آردوینو متصل میشود و باتوجه به پر یا خالی بودن جای پارك 1 یا 0 به بکند سیگفاکس ارسال میکند این عمل به صورت زنده و دائم در بازه زمانی مشخص صورت میگیرد. سپس از طریق نرم افزار اندروید این داده های 0 و 1 از بکند گرفته میشود و وضعیت جای پارك روی نرم افزار قابل مشاهده است.قطعات استفاده شده :

> برد آردوینو 1200mkrfox سنسور آلتراسونیک (sfr05) آنتن GSM برد 1200mkrfox

### **-3-3 معرفی قطعات**

**سنسور آلتراسونیک :** این ماژول امواج صوتی با فرکانس باال ایجاد میکنند و موج بازتاب شده را دریافت و تحلیل میکنند. این ماژول با محاسبه زمان بین فرستادن سیگنال و گرفتن بازتاب، فاصله جسم را محاسبه می کنند.

**برد آردوینو 1200mkrfox :** این یک برد توسعه یافته در زمینه اینترنت اشیاء است که قابلیت اتصال به شبکه سیگفاکس را دارد. این برد دارای یک آنتن GSM برای اتصال به شبکه سیگفاکس است.

### **-4-3 نحوه اتصاالت سنسور به برد**

سنسور آلتراسونیک 05sfr پنج پایه دارد که از چهار پایه آن استفاده میکنیم و پایه OUT بدون اتصال میماند.

![](_page_61_Picture_2.jpeg)

*ULTRASONIC*

![](_page_61_Picture_4.jpeg)

*MKRFOX1200*

نحوه اتصاالت به این صورت است :

- پایه GND سنسور به GND برد
- پایه VCC سنسور به VCC برد
- پایه TRIG به پایه شماره ۱۲ برد
	- پایه ECHO به پایه ۱۱ برد

### **-5-3 کدنویسی آردوینو**

کد پروژه به این صورت است که سنسور آلتراسونیک فاصله تا جسم مقابل خود را که همان ماشین است اندازه گیری میکند.سپس یک بازه مشخص میکنیم که اگر فاصله از این مقدار بیشتر بود یعنی ماشین در جای پارك وجود ندارد و درغیر این صورت ماشین پارك شده است.بعد از آن با توجه به پارك بودن ماشین عدد 1 و خالی بودن جای پارك عدد 0 را به سایت بکند سیگفاکس ارسال میکند.

#include <SigFox.h> const int TRIG\_PIN = 12; const int ECHO\_PIN = 11; int msg; void send\_data(int ){ SigFox.begin(); delay(100); SigFox.status(); delay(1); SigFox.beginPacket(); SigFox.write(msg); SigFox.endPacket(); }

```
void setup() {
```
Serial.begin(9600);

pinMode(TRIG\_PIN,OUTPUT);

```
 pinMode(ECHO_PIN,INPUT);
```
}

```
void loop() {
long duration, distanceCm, distanceIn, distanceCmm;
```
digitalWrite(TRIG\_PIN, LOW);

delayMicroseconds(2);

digitalWrite(TRIG\_PIN, HIGH);

delayMicroseconds(10);

digitalWrite(TRIG\_PIN, LOW);

duration = pulseIn(ECHO\_PIN,HIGH);

distanceCm = duration / 29.1 / 2 ;

```
 Serial.print(distanceCm);
```

```
 if (distanceCm <= 20 ){
```
msg=0x00;

```
 }
```
else {

msg=0x01;

}

send\_data(msg);

}